**MANUAL DE OPERAÇÃO E MANUTENÇÃO SW 47** *Sollwert* **Automação Industrial DOC.: SW000-047-MO-001 REV.: 0 10/10/98**

# **Monitor de %C**

# **SW 47**

### **Manual de Operação e Manutenção**

Rua das Flechas, 725 Jd. Prudência São Paulo - SP. CEP 04364-030 Fone: (011) 5563-6506 Fax.: (011) 5563-3370 **PAG.:1/**39

*Sollwert* **Automação Industrial DOC.: SW000-047-MO-001 REV.: 0 10/10/98**

### **SW-47 DESCRIÇÃO GERAL**

O **SW-47** é um equipamento microprocessado desenvolvido de forma conjunta pela *Sollwert* e **MESA**, que soma robustez, precisão, economia e confiabilidade aos mais avançados recursos para a determinação exata do %C. Isto foi possível graças a vasta experiência, acumulada durante décadas pela **MESA Electronic GMB** na fabricação de equipamentos e desenvolvimento de sistemas para medição e controle de atmosferas de tratamento térmico, aliada aos recursos de desenvolvimento de produtos disponibilizados pela *Sollwert* **Ind. e Comércio Ltda**.

#### **O QUE É POTENCIAL DE CARBONO - %C**

Durante o processo de "carburização" o carbono presente na atmosfera de tratamento, penetra a peça trabalhada por difusão. Para que isto ocorra é necessário haver diferença de teor de carbono entre a peça e a atmosfera.

O termo "Potencial de Carbono" (medido em porcentagem de peso - %C) foi introduzido na prática como a medida desta diferença.

O %C medido será idêntico ao conteúdo de carbono da peça tratada desde que a sua estrutura cristalina seja homogênea e não haja outros elementos de liga presente.

O %C da atmosfera gasosa pode ser aferido através do conteúdo de carbono absorvido por uma folha metálica de teste, após a completa neutralização da diferença de potencial. A quantidade de carbono absorvida é verificada pela diferença de peso da folha antes e depois do processo.

O %C não é uma variável mediada diretamente a exemplo de temperatura, pressão etc. A sua determinação decorre de função que observa as seguintes variáveis:

- Temperatura do Processo,
- Teor de CO do gás de tratamento,
- Teor de O2 na atmosfera do Processo,
- Fator Característico do Ambiente de Tratamento Térmico,
- Fator Característico do Material a ser tratado. **VARIAVEIS NA DETERMINAÇÃO PRATICA DO %C**

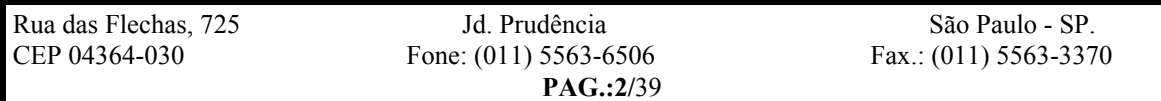

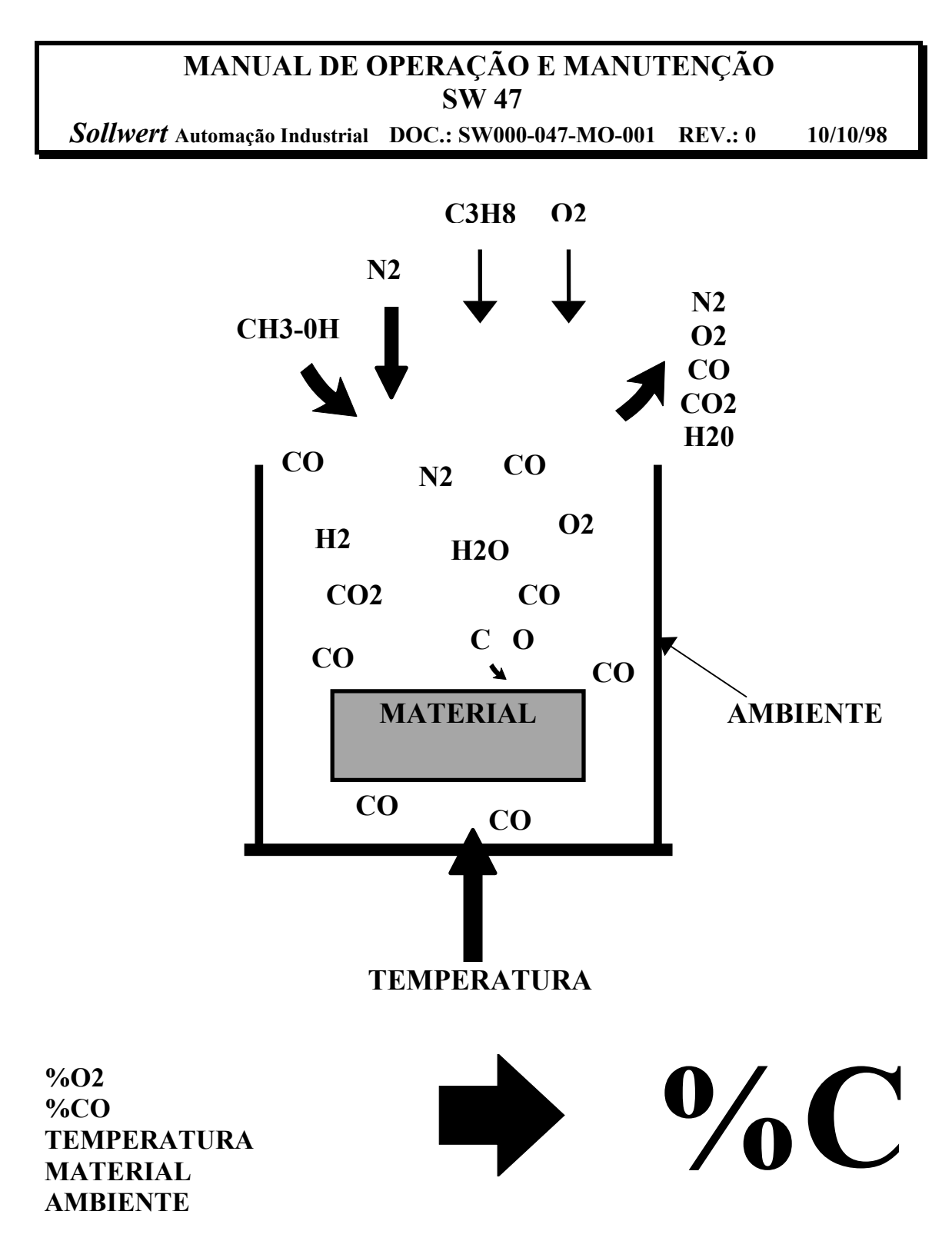

Figura 1

A figura 1 mostra um exemplo de sistema de tratamento térmico, apresentando as variáveis observadas para a determinação do %C. O gás portador de carbono (CO) envolve a peça tratada. O carbono requerido para o processo é fornecido pela admissão de gases de "carburização" como propano, metano etc. adicionados ao gás portador. Condições ótimas durante todo o tempo do processo de "carburização", somente podem ser obtidas se o

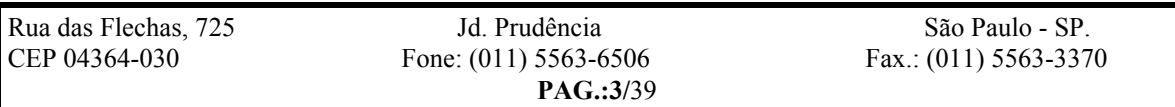

*Sollwert* **Automação Industrial DOC.: SW000-047-MO-001 REV.: 0 10/10/98**

fornecimento de carbono for constantemente comparado com os requisitos de carbono da área superficial da peça tratada. A quantidade de carbono requerida muda durante o curso do processo. Maior quantidade é requerida no inicio, quando o conteúdo de carbono na camada limite esta baixo. Por outro lado, antes do fim do processo é absolutamente necessário reduzir-se a quantidade de carbono disponível para prevenir a sobrecarburização". Isto pode ser garantido por meio da dosagem criteriosa do gás de carburização monitorando-se constantemente o potencial de carbono da atmosfera de tratamento.

Em atmosferas cementantes com teor fixo de CO os componentes gasosos ativos reagem entre si da forma expressa pela relação:

CO2 + H2 CO + H2O

Para a troca de carbono com a superfície da peça tratada, vale as seguintes ralações:

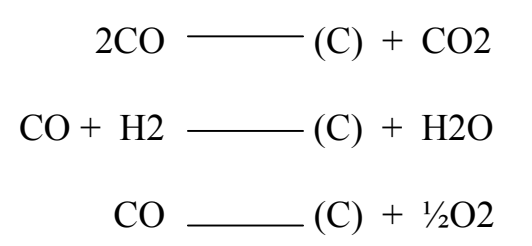

Podemos observar ai a relação entre o potencial de carbono e o teor de CO2, ponto de orvalho e O2, uma vez que o aumento da quantidade destes gases na atmosfera de tratamento representa a diminuição de carbono disponível. Desta forma a medição do teor de qualquer um destes gases é o ponto de partida para a determinação do %C.

O SW47 utiliza especificamente sinal relativo ao teor de O2 gerado através de sonda de Óxido de Zircônio. Esta escolha se deve ao fato de que a medição do teor de O2 nas condições presentes no forno e feita de forma contínua, é a de melhor relação custo – beneficio.

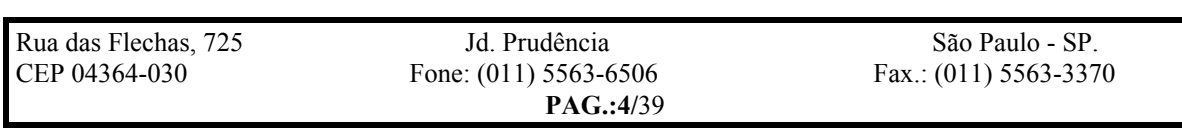

#### **MANUAL DE OPERAÇÃO E MANUTENÇÃO SW 47** *Sollwert* **Automação Industrial DOC.: SW000-047-MO-001 REV.: 0 10/10/98**

A medição do teor de O2 e das demais variáveis necessárias a determinação do %C requerem precisão e recursos especiais disponibilizados no SW47.

A observância das seguintes considerações em relação a estas variáveis são fundamentais para a correta medição do %C:

**%CO:** Em muitos casos, a atmosfera gasosa consiste de um gás portador, uma mistura compreendendo CO, H2, N2 e traços de CO2 e H2O. Presumindo-se que hoje em dia a maioria dos geradores de gás portador são equipados com reguladores automáticos de ponto de orvalho, a composição da mistura de gás pode ser considerada praticamente constante, ou seja apresente um teor de %CO estável e conhecido. No caso da figura 1 mostramos um sistema onde o gás portador é sintetizado a partir da direta introdução de metanol (CH3-OH) e nitrogênio (N2) no forno, sendo o teor de CO assim gerado, produto da proporção entre as vazões destes gases. Isto possibilita a operação com diferentes teores de %CO, o que deverá ser observado na determinação do %C. Desta forma o SW-47 apresenta duas possibilidades para a introdução desta variável no cálculo:

- Digitação manual, para sistemas com %CO fixo e estável,
- Monitoração (através de sinal analógico) para sistemas com %CO variável ou sem controle.

**TEMPERATURA:** A temperatura determina maior (mais calor) ou menor facilidade de penetração de carbono na peça tratada. O seu peso no cálculo de %C é critico uma vez que variações de 1°C (0.1% na escala de 0 a 1000°C) pode representar variações de 0.01 no cálculo de %C (0.5% na escala de 0 a 2%C). Assim sendo não basta acuidade e receptibilidade na medição de temperatura, mas também precisão em termos absolutos. Para isto o SW-47 possibilita a fácil calibração do sistema de medição instalado, em relação a um padrão, permitindo assim descontar-se os erros devidos a sensor, cabos de compensação etc.

**%O2:** A medição do teor de O2 pode ser feita através de sonda de Oxido de Zircônio (convencional) aplicada diretamente no interior do forno ou **Sonda L** (pat.*Sollwert*) que é instalada externamente, e apresenta expressiva vantagem em termos de durabilidade, manutenção e custo de reposição. As sondas a base de oxido de zircônio (como a sonda L) são especialmente aplicáveis pois

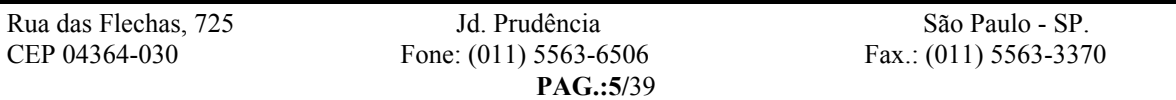

#### **MANUAL DE OPERAÇÃO E MANUTENÇÃO SW 47** *Sollwert* **Automação Industrial DOC.: SW000-047-MO-001 REV.: 0 10/10/98**

apresentam grande sensibilidade na medida de baixos teores de oxigênio (**ver nota)**.

**MATERIAL:** O fator relativo ao material a ser tratado é programável (digitação manual). Composição diversa de aços representam maior ou menor permeabilidade a absorção de carbono.

**AMBIENTE:** Vários fatores inerentes ao forno de tratamento e mutáveis ao longo do tempo, constituem uma variável de difícil determinação mas de efetivo peso na determinação de %C. Este problema é contornado com a calibração do valor calculado do %C em confronto com o valor obtido através de teste de folha. Este ajuste, fundamental para que o cálculo do %C corresponda a realidade do processo, dispõem no SW-47 de recursos altamente desenvolvidos para a sua implementação.

Uma vez que o valor obtido pelo teste de folha corresponde a média do carbono disponível na atmosfera e da média da temperatura durante o tempo em que esta permanece no forno, o SW-47 quando informado da realização do teste, registra a média do %C calculado e da Temperatura até o momento da retirada do folha. Após a análise da mesma o valor real de %C obtido pode ser introduzido no SW-47 que através do confronto com os valores médios registrados se auto calibrará.

Tendo em vista que as condições ambientes sofrem influencia da temperatura, o SW-47 pode armazenar fatores de correção para duas temperaturas distintas, com interpolação automática para valores intermediários, o que possibilitará operar em vasta faixa de temperatura com o máximo de precisão.

**Nota: A determinação do %C sem o confronto e correção com valores obtidos experimentalmente (teste de folha) pode resultar em erros consideráveis. A periódica aferição do sistema de medição é fundamental para sua acuidade uma vez que a sonda de oxigênio (que basicamente constitui-se em uma pilha de eletrólito sólido) apresenta aumento de sua resistência interna com o tempo de utilização (a exemplo de uma pilha voltaica) implicando em variação do sinal gerado para um mesmo teor de oxigênio medido. Esta variação pode ser compensada até três vezes o seu valor inicial, a partir do qual a sonda deverá ser substituída.**

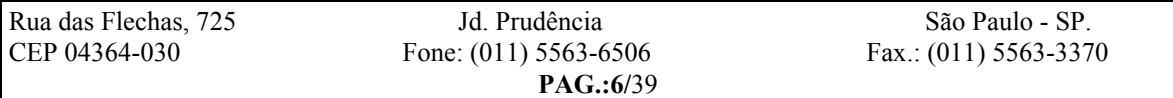

*Sollwert* **Automação Industrial DOC.: SW000-047-MO-001 REV.: 0 10/10/98**

#### **CARACTEÍSTICAS TÉCNICAS**

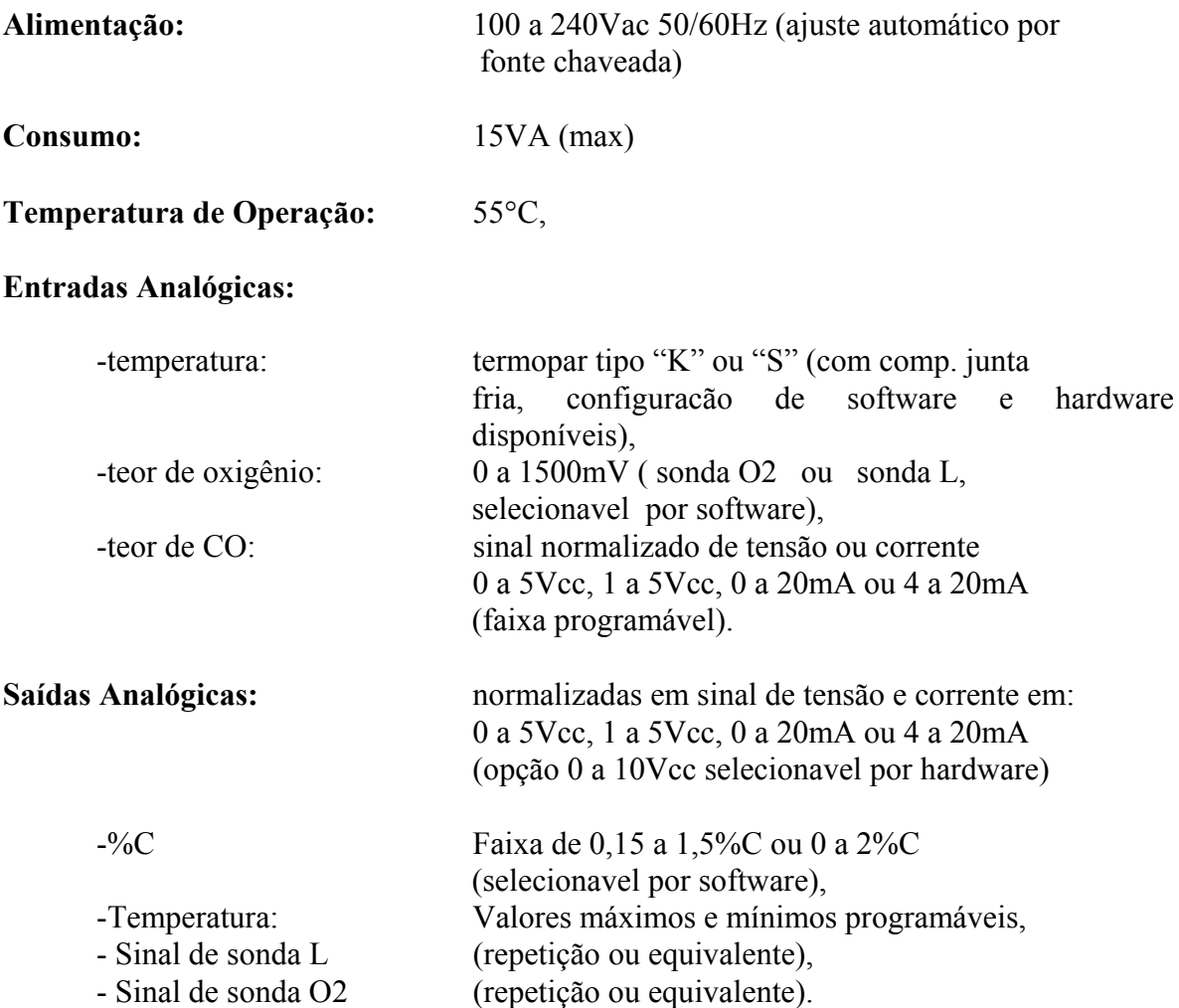

Todas as entradas analógicas estão isoladas galvânicamente entre si e em relação às saídas de sinal.

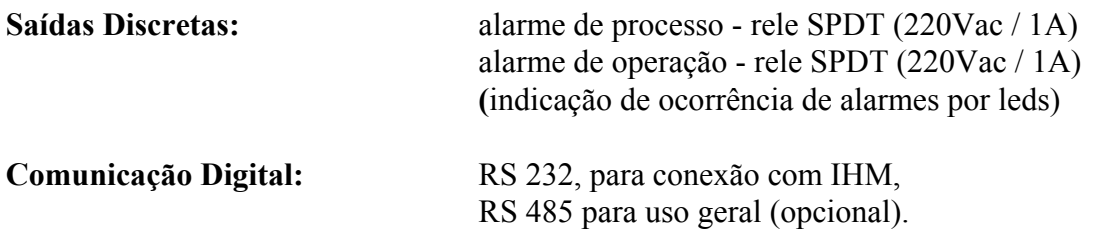

*Sollwert* **Automação Industrial DOC.: SW000-047-MO-001 REV.: 0 10/10/98**

**IHM:** Interface Homem Máquina de comunicação através de porta RS232. Constituído de visor de cristal liquido (4 linhas de 20 caracteres alfanuméricos) e 18 teclas. É permitida a conexão/desconexão com o equipamento ligado. A operação ocorre por menu, nos seguintes idiomas (conforme solicitação):

- Português
- Inglês
- Alemão

**Processador:** Z180, operando a 6,144 MHz.

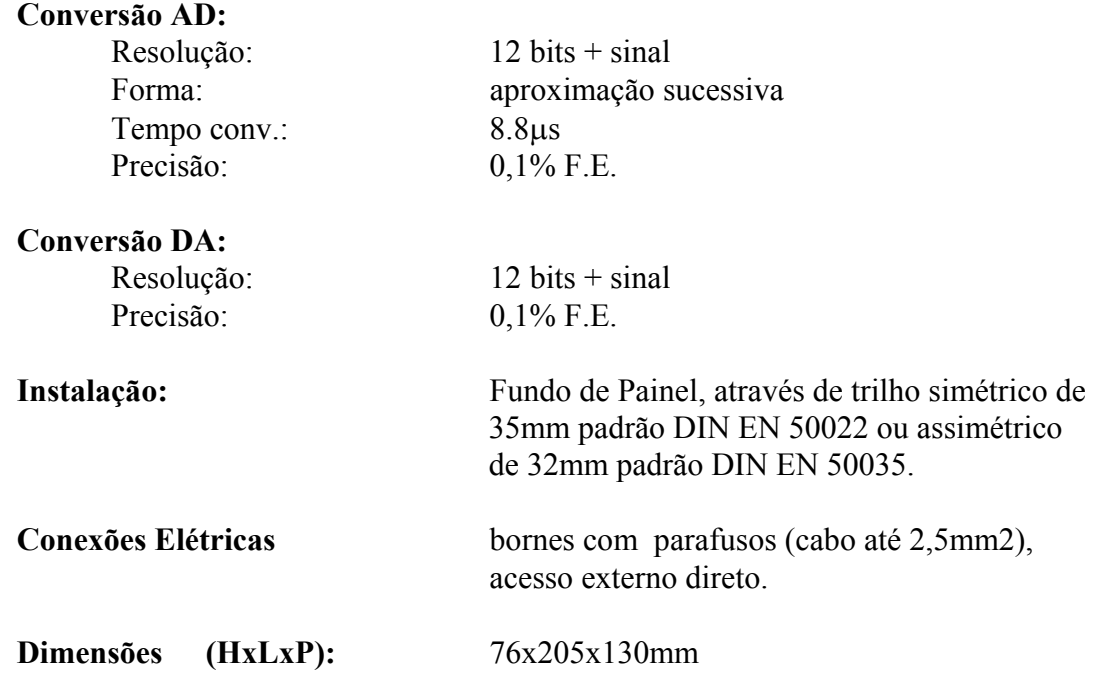

*Sollwert* **Automação Industrial DOC.: SW000-047-MO-001 REV.: 0 10/10/98**

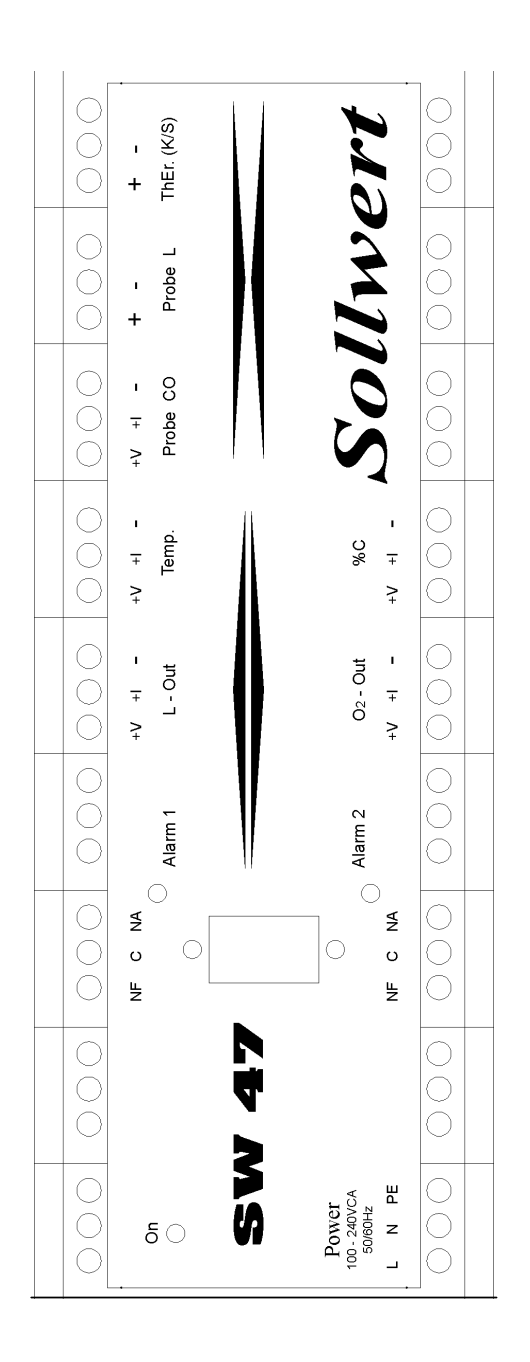

**SW-47** VISTA FRONTAL

No frontal do SW-47 estão grafadas a identificação dos bornes de entradas e saídas de sinais: Entradas analógicas: Prob CO Probe L, ThEr (K/S) Saídas analógicas: L-Out O2-Out, Temp.,  $\%C$ Saídas discretas: 1, 2

Os "leds" vermelhos indicarão respectivamente:

1 – alarme de processo

2 – falha operacional

O "led" verde indica a energização do SW-47.

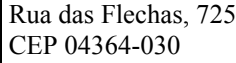

**PAG.:9/**39

*Sollwert* **Automação Industrial DOC.: SW000-047-MO-001 REV.: 0 10/10/98**

#### **OPERAÇÃO**

Através da IHM pode-se acessar todas as funções disponíveis no SW47. A IHM dispõe de 18 teclas, sendo que para operar especificamente o SW-47 serão necessárias apenas 5 conforme descritas a seguir:

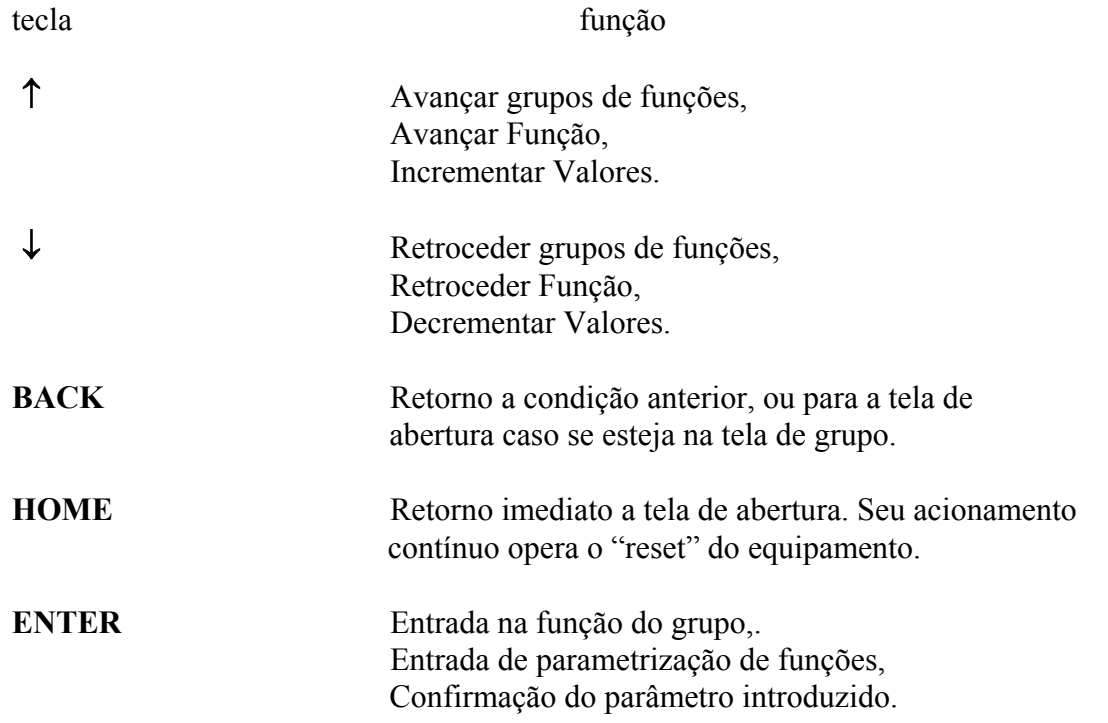

#### **TELAS DE OPERAÇÃO**

Após interligada a IHM, teremos acesso aos grupos de. Os seguintes grupos estão disponíveis ao operador através das respectivas telas:

- 1. Tela de Abertura
- 2. Tela de Dados Atuais
- 3. Tela de Folha de Prova
- 4. Tela de Cálculo de Carbono
- 5. Tela de Sondas de Oxigênio
- 6. Tela do Analisador de CO
- 7. Tela de Temperatura
- 8. Tela de Gravação de Dados Programados

*Sollwert* **Automação Industrial DOC.: SW000-047-MO-001 REV.: 0 10/10/98**

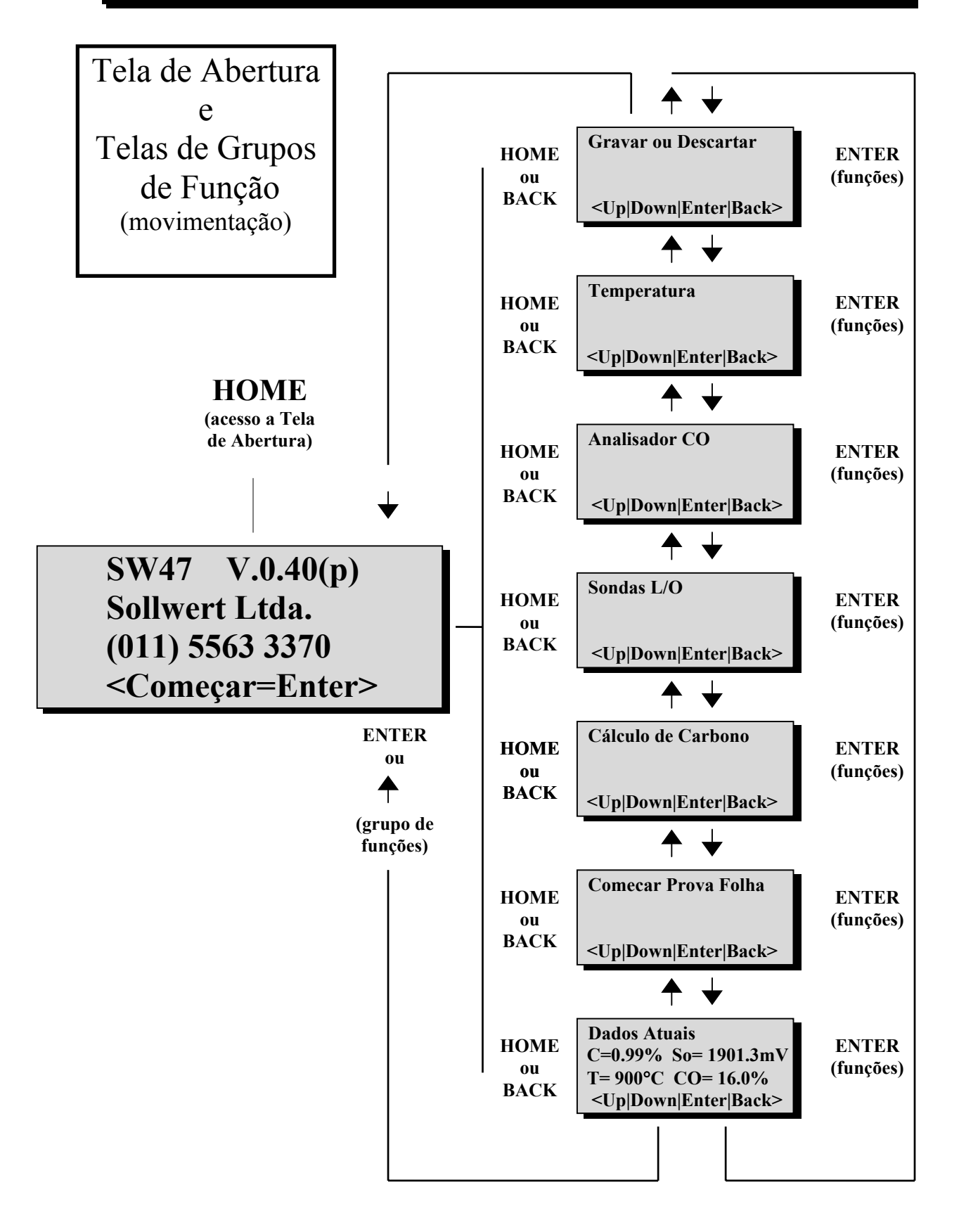

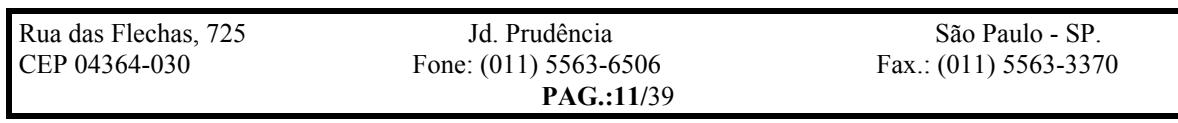

*Sollwert* **Automação Industrial DOC.: SW000-047-MO-001 REV.: 0 10/10/98**

#### **1 - Tela de Abertura**

Após ligado o SW-47 (com a IHM conectada) a tela se apresentará vazia conforme a figura abaixo, (esta condição ocorrerá também após 15min. de inoperância da IHM):

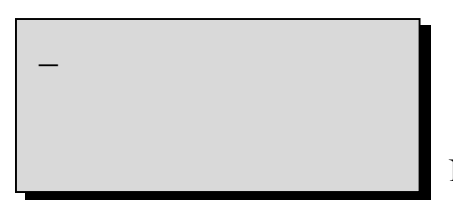

Para se ter acesso a **Tela de Abertura** deveremos acionar a tecla "HOME". Nesta tela é apresentada a seguinte mensagem:

 **SW47 V.0.40(p) Sollwert Ltda. (011) 5563 3370 <Começar=Enter>**

Observamos na primeira linha: o modelo do equipamento, e a versão do software (**v.0.40**) e a linguagem do menu (**p**-português).

Na segunda linha temos ainda o fabricante e na terceira o telefone de contato para assistência técnica.

A informação a seguir indica que para entrarmos nas telas de operação e monitoração devemos acionar a tecla "Enter".

A saída desta tela pode ser feita também pelas teclas ↑↓. Estas teclas porém não possibilitam o retorno a esta tela. Esta só poderá ser acessada novamente através da tecla "BACK" caso não se esteja operando nenhuma função específica, ou ainda através da tecla "HOME" em qualquer situação.

#### **2 - Tela de Dados Atuais**

Estando na Tela de Abertura, ao acionar-se a tecla "Enter" ou ↑, passaremos imediatamente a Tela de Dados Atuais.

Nesta tela apresentam-se os seguintes dados:

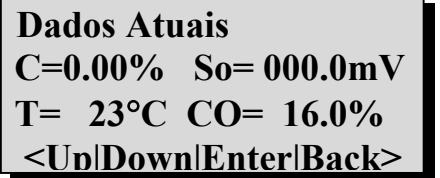

Observamos primeiramente, o valor corrigido de potencial de carbono, a seguir o valor do sinal de tensão efetivamente medido na sonda de oxigênio.

Na linha abaixo encontramos a temperatura de processo (caso não haja sinal é mostrada a temperatura de junta fria) e o valor de CO (medido ou inserido, conforme opção).

Na linha a seguir vemos as teclas que terão efeito sobre a presente Tela. Caso acionada ↑ ou ↓ passaremos a outras Telas de grupos de funções. Acionando-se "Back" voltaremos a Tela de Abertura.

Para acessarmos a cada uma das funções deste grupo operamos a tecla "ENTER" a partir da tela de grupo. Para passarmos de uma função a outra acionamos as teclas ↑ ou ↓.

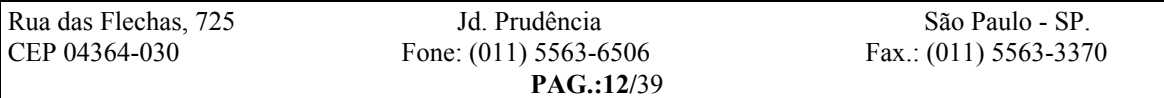

#### *Sollwert* **Automação Industrial DOC.: SW000-047-MO-001 REV.: 0 10/10/98**

Abaixo apresentamos um diagrama de movimentação de telas neste grupo de funções. O mecanismo será basicamente o mesmo parta os demais grupos.

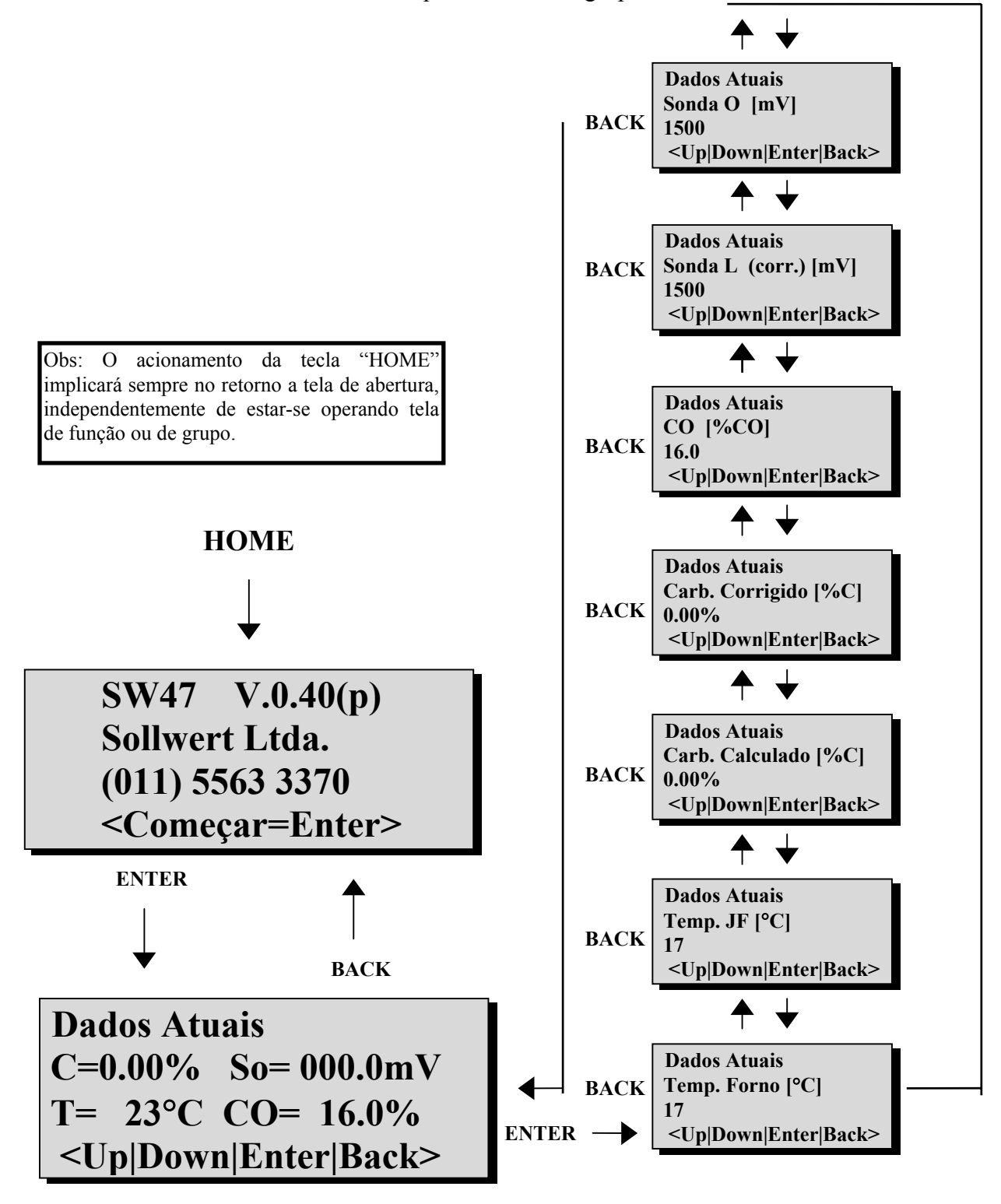

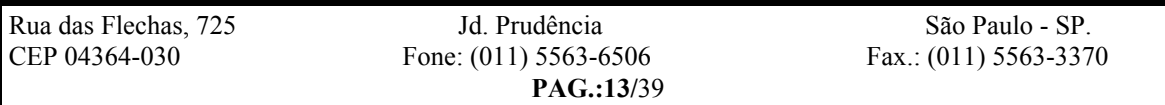

#### *Sollwert* **Automação Industrial DOC.: SW000-047-MO-001 REV.: 0 10/10/98**

As funções deste grupo (Dados Atuais) basicamente permitem observar as seguinte variáveis :

- a) Temperatura do Forno
- b) Temperatura de Junta Fria
- c) Carbono Calculado
- d) Carbono Corrigido
- e) Valor de CO (%)
- f) Valor do sinal da sonda L (mV) equivalente
- g) Valor do sinal da sonda O (mV) equivalente

Quando acesadas as telas de funções deste grupo, os seus respectivos valores apresentam-se congelados, sendo atualizados no caso de novo acesso.

Convém aqui destacar a definição de Carbono Calculado e Carbono Corrigido:

- Carbono Calculado: Valor de %C desvinculado dos fatores de liga e de teste de folha.

- Carbono Corrigido: Valor de %C considerando os fatores de liga e de teste de folha conforme é apresentado na tela de grupo.

Com relação aos itens de "valor de sinal da sonda L ou O equivalente" devemos ressaltar que:

a) no caso de operação dom sonda L

Na Tela de apresentação do valor do sinal da sonda L, a indicação corresponderá a entrada de sinal de sonda do SW-47 corrigido com os fatores K1 e K2.. Nesta condição o que o valor apresentado na Tela de sinal de sonda O2 será o sinal equivalente para resultar no %C calculado.

b) no caso de usar-se a sonda O2

O valor indicado na Tela de sinal de sonda L, será o equivalente para resultar no %C calculado. Nesta condição o valor apresentado na Tela de sinal de sonda O2 será o efetivamente lido na respectiva entrada de sinal de sonda do SW-47.

A saída deste grupo de funções é feita pela tecla "Back" (ou "Home" para se voltar imediatamente a Tela de Abertura). Acionada esta tecla, volta-se a Tela de Dados Atuais. A seguir acionando-se a tecla ↑, acessaremos a Tela de Folha de Prova.

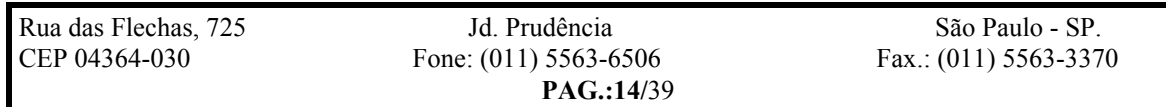

*Sollwert* **Automação Industrial DOC.: SW000-047-MO-001 REV.: 0 10/10/98**

#### **3 - Tela de Folha de Prova**

Esta Tela é o acesso para o recurso mais importantes na determinação precisa do %C. O acesso a esta é feito atuando-se no comando ↑, logo após a Tela de Dados Atuais, ou atuando-se no comando ↓ a partir da Tela de "Cálculo de Carbono". Nela observa-se a seguinte mensagem:

### **Começar Folha Prova**

### **<Up|Down|Enter|Back>**

O Teste de Folha é utilizado para confrontar o resultado de %C calculado e o valor real obtido através da determinação laboratorial do carbono absorvido por uma folha padrão de aço (com teor inicial de carbono conhecido), após uma permanência de aproximadamente 15minutos no interior do forno.

Conhecido o teor de carbono absorvido, poderemos aferir o resultado do %C calculado pelo SW-47 e eventualmente corrigi-lo de forma a obter o máximo de acuidade em sua monitoração.

Assim sendo, colocada a folha de prova no interior do forno e estando com o grupo de função "Folha de Prova" ativada, acionamos a tecla "Enter" para abrir a função de Prova de Folha, que apresenta a seguinte Tela:

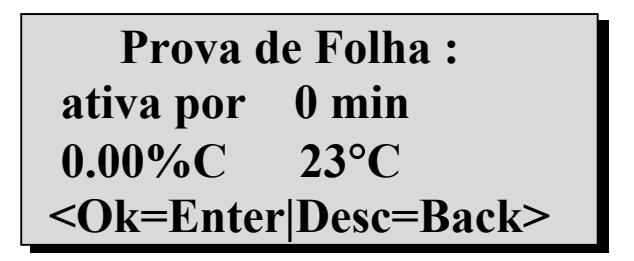

Observe que aberta esta tela inicia-se a função de monitoração da folha, sendo informado:

- tempo de sua permanência no forno,
- valor médio (não corrigido) do %C,
- temperatura média do processo.

Conforme indicado na quarta linha desta tela, a acionamento da Tecla "Back" irá abortar a função de monitoração de folha, e voltaremos a respectiva tela de abertura deste grupo de funções. O aborto desta função poderá também ocorrer automaticamente, caso o tempo de permanência nesta função ultrapasse 30 minutos.

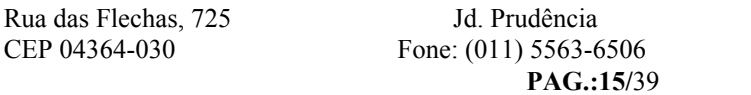

#### *Sollwert* **Automação Industrial DOC.: SW000-047-MO-001 REV.: 0 10/10/98**

Por sua vez o acionamento da tecla "Enter" dará esta monitoração por encerrada, armazenará os valores indicados e passará a apresentar a seguinte tela:

## **Corrigir Prova Folha <Up|Down|Enter|Back>**

A partir desta tela acionando-se as teclas "Home" ou "Back", retornaremos a tela de abertura. Estando na tela de abertura poderemos acessar qualquer outro grupo de funções ou voltar ao grupo de "Teste de Folha" especificamente neste tela.

Acionando-se a tecla "Enter", abriremos a tela de correção onde visualizaremos os valores médios memorizados.

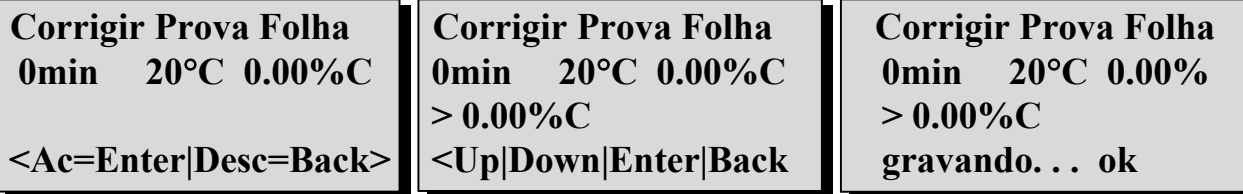

Caso acionemos a tecla "Back" os valores serão descartados e volta-se a tela de grupo. Acionando-se novamente a tecla "Enter" poderemos substituir o valor médio calculado do %C pelo valor determinado laboratorialmente através da folha de prova.

A alteração do valor se dará pelo acionamento das teclas ↑ ou ↓ (respectivamente Up/Down).

Inserido o valor de correção, deveremos acionar "Enter" para tornar o fator de correção efetivo. Esta é a única função de alteração de valores em que não se acessa o grupo de "Gravação de Dados Programados" para efetivação ou descarte.

Este valor associado a temperatura média (presente durante o teste) irá gerar o fator de correção de %C característico do ambiente de tratamento térmico.

Deve ser observado que este fator esta relacionado a uma determinada temperatura. Caso seja desenvolvido outro teste de folha a uma temperatura com diferencial superior a 30°C em relação a primeira, o fator de correção gerado por este teste também será armazenado. Desta forma o efetivo fator de correção será a interpolação dos dois fatores mediante a presente temperatura. Testes de folha subsequentes irão descartar os anteriores de acordo com a proximidade da temperatura em que for efetivado.

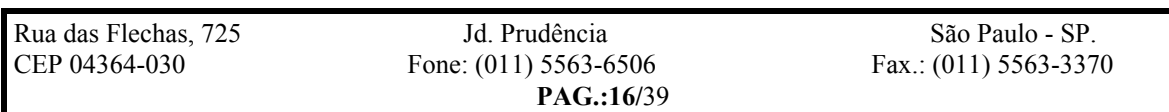

*Sollwert* **Automação Industrial DOC.: SW000-047-MO-001 REV.: 0 10/10/98**

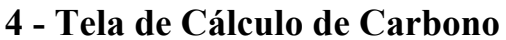

Esta Tela acessa o grupo de funções que afetam diretamente o cálculo do %C. O acesso a este grupo é feito atuando-se no comando ↑ ou ↓ no modo de acesso às telas de grupo de funções, até esta apresentar-se: **Calculo de Carbono**

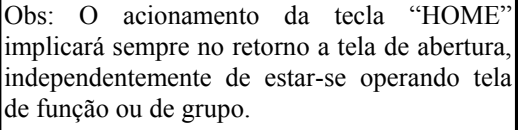

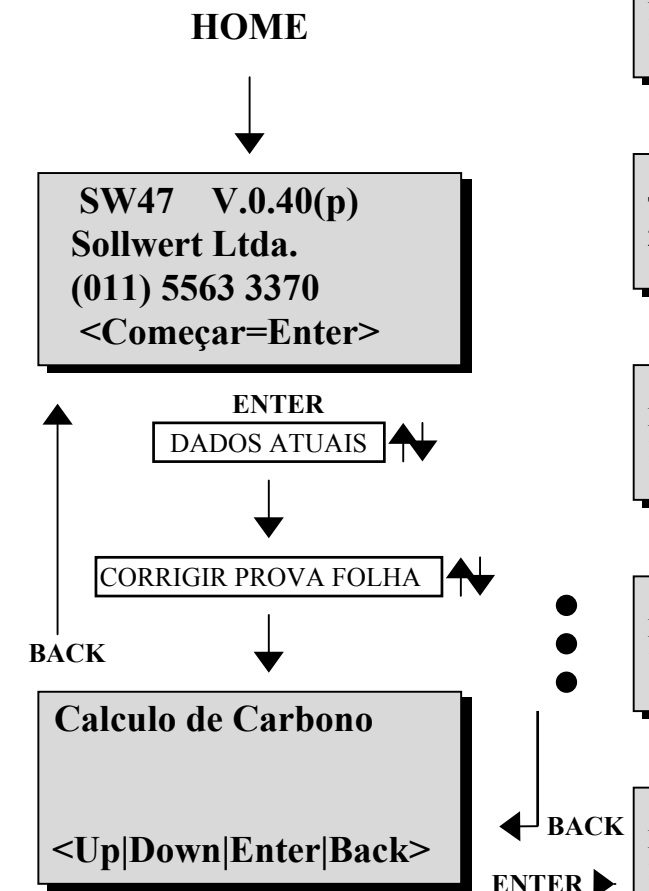

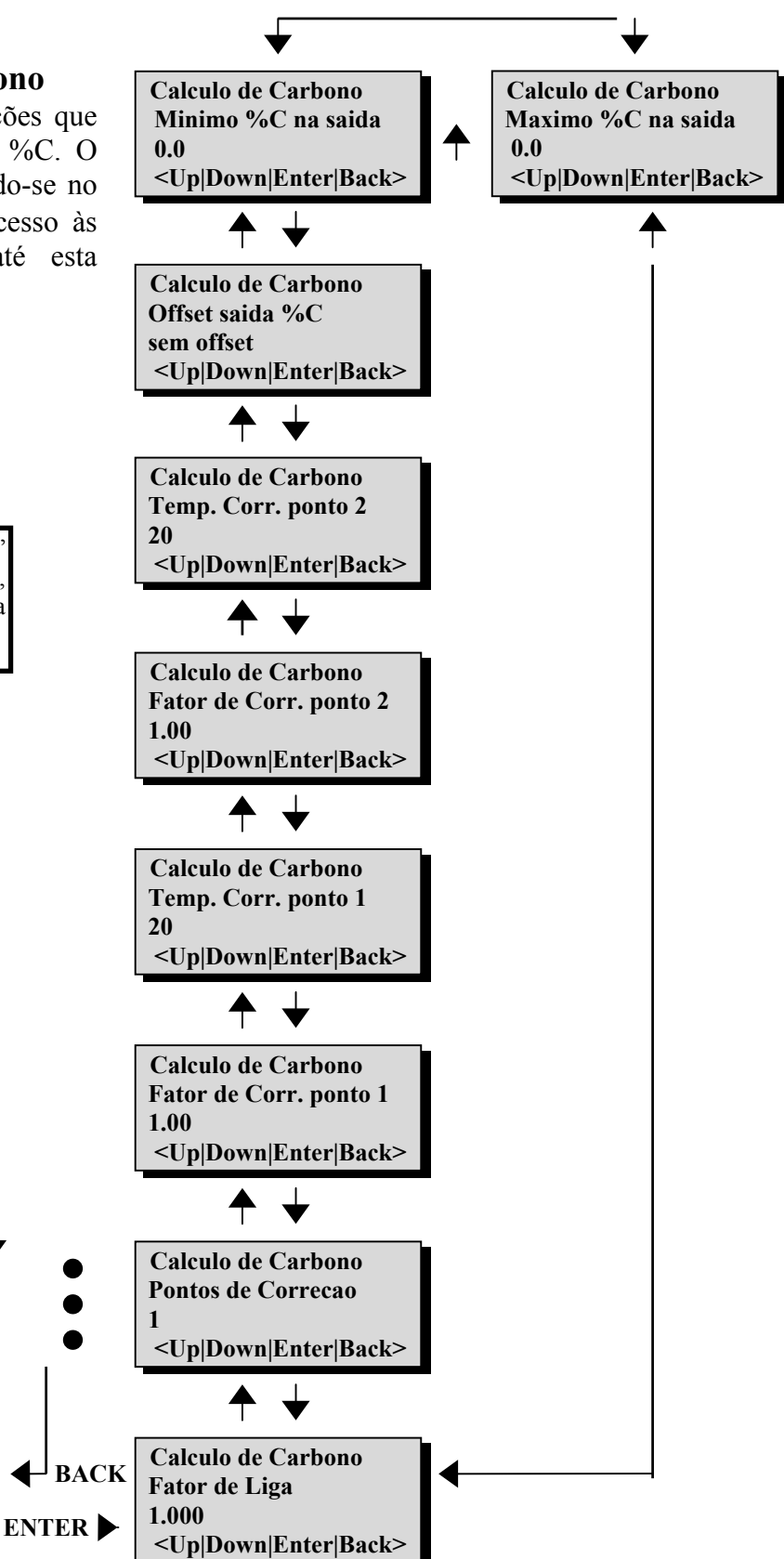

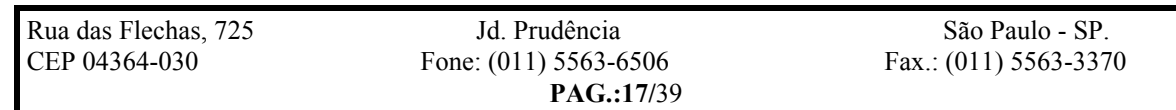

*Sollwert* **Automação Industrial DOC.: SW000-047-MO-001 REV.: 0 10/10/98**

#### **4.1 - Função de Fator de Liga**

Para ingressar nas funções deste grupo, aciona-se a tecla "Enter", que abrirá a primeira tela deste grupo:

 **Cálculo de Carbono Fator de Liga 1.000 Up|Down|Enter|Back>**

 **Cálculo de Carbono Fator de Liga >1.000 Up|Down|Enter|Back>**

Esta função permite a introdução do fator especifico para a correção do %C em função do material a ser tratado. Para abrir o campo de correção devermos acionar a tecla "Enter" fazendo com que o fator de liga possa ser manipulado pelos comandos ↑ ou ↓.

Após introduzirmos o valor, deveremos acionar a tecla "Enter" para aceita-lo ou "Back" para o seu descarte. Entretanto a sua efetivação no cálculo de %C só se dará após executarmos a função de "Gravação de Dados Programados".

#### **4.2 - Função Ativação de Pontos de Correção**

A função seguinte do grupo de "Cálculo de Carbono", diz respeito aos pontos de correção gerados pelas folhas de prova.

O acesso a esta é feito atuando-se no comando ↑ ou ↓ no modo de acesso às funções do grupo, até esta apresentar-se:

 **Cálculo de Carbono Pontos de Correção 0 UP|Down|Enter|Back>**

 **Cálculo de Carbono Pontos de Correção >0 <UP|Down|Enter|Back>**

Caso não se tenha realizado nenhum, um, dois ou mais testes de folha, o valor apresentado será "0", "1", ou "2", respectivamente.

Poderemos no entanto "desligar" um ou os dois pontos de correção, editando este valor, bastando para isto acionarmos a tecla "Enter" e abrindo o campo numérico para manipulação através das teclas ↑ ou ↓.

Após introduzirmos o valor, deveremos acionar a tecla "Enter" para aceita-lo ou "Back" para o seu descarte. Entretanto a sua efetivação no cálculo de %C só se dará após executarmos a função de "Gravação de Dados Programados".

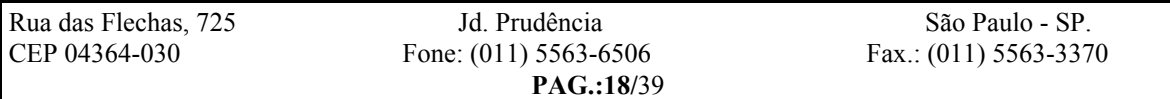

*Sollwert* **Automação Industrial DOC.: SW000-047-MO-001 REV.: 0 10/10/98**

#### **4.3 - Função de Fator de Correção Ponto 1**

A função seguinte do grupo de "Cálculo de Carbono", nos possibilita editar o valor de %C obtido no teste de folha n°1.

O acesso a esta é feito atuando-se no comando ↑ ou ↓ no modo de acesso às funções do grupo, até esta apresentar-se:

 **Cálculo de Carbono Fator de Corr. ponto 1 1.00 <Up|Down|Enter|Back>**

Bastará acionar a tecla "Enter" para abrir o campo numérico. A sua manipulação se dará através das teclas ↑ ou ↓.

 **Cálculo de Carbono Fator de Corr. ponto 1 >1.00 <Up|Down|Enter|Back>**

Após introduzirmos o valor, deveremos acionar a tecla "Enter" para aceita-lo ou "Back" para o seu descarte. Entretanto a sua efetivação no cálculo de %C só se dará após executarmos a função de "Gravação de Dados Programados".

#### **4.4 - Função de Temperatura de Correção Ponto 1**

A função seguinte do grupo de "Cálculo de Carbono", nos possibilita editar o valor da temperatura agregada ao %C obtido no teste de folha n°1.

O acesso a esta é feito atuando-se no comando ↑ ou ↓ no modo de acesso às funções do grupo, até esta apresentar-se:

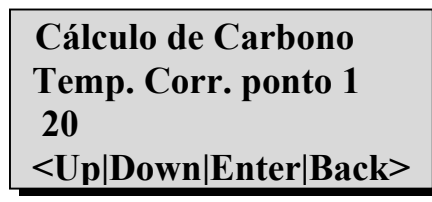

Bastará acionar a tecla "Enter" para abrir o campo numérico. A sua manipulação se dará através das teclas ↑ ou ↓.

 **Cálculo de Carbono Temp. Corr. ponto 1**  $>20$  **<Up|Down|Enter|Back>**

Após introduzirmos o valor, deveremos acionar a tecla "Enter" para aceita-lo ou "Back" para o seu descarte. Entretanto a sua efetivação no cálculo de %C só se dará após executarmos a função de "Gravação de Dados Programados".

#### **4.5 - Função de Fator de Correção Ponto 2**

A função seguinte do grupo de "Cálculo de Carbono", nos possibilita editar o valor de %C obtido no teste de folha n°2. O acesso e a sua operação é idêntica a função do item 4.2

#### **4.6 - Função de Temperatura de Correção Ponto 2**

A função seguinte do grupo de "Cálculo de Carbono", nos possibilita editar o valor da temperatura agregada ao %C obtido no teste de folha n°2. O acesso e a sua operação é idêntica a função do item 4.4

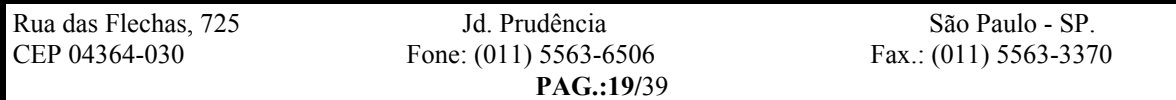

#### *Sollwert* **Automação Industrial DOC.: SW000-047-MO-001 REV.: 0 10/10/98**

As funções descritas a seguir pertencentes ao grupo de "Cálculo de Carbono", são destinadas a configurar o sinal de saída de monitoração de %C, constituindo-se de:

- Sinal de %C com / sem offset,
- Valor de inicio de escala de %C,
- Valor de final de escala de %C.

#### **4.7 - Função Offset de Saída de Sinal - %C**

A função seguinte do grupo de "Cálculo de Carbono", diz respeito ao sinal de saída do monitor de %C. Esta saída para corrente poderá ser 0 a 20mA ou 4 a 20mA, e para tensão 0 a 5Vcc ou 1 a 5Vcc. A definição de usarmos ou não o offset de 4mA (ou 5Vcc) é definito por programação através desta função. O acesso a esta é feito atuando-se no comando ↑ ou ↓ no modo de acesso às funções do grupo, até esta apresentar-se:

 **Cálculo de Carbono Offset saida %C sem offset Up|Down|Enter|Back>**

Bastará acionar a tecla "Enter" para abrir o campo de escolha.

 **Cálculo de Carbono Offset saida %C >sem offset Up|Down|Enter|Back>**

A sua manipulação se dará através das teclas ↑ ou ↓, que fará alternar a inscrição **>sem offset / >com offset.** Após introduzirmos a escolha, deveremos acionar a tecla "Enter" para aceita-lo ou "Back" para o seu descarte. Entretanto a sua efetivação na saída de sinal de %C só se dará após executarmos a função de "Gravação de Dados Programados".

#### **4.8 - Função Inicio de Escala - Sinal de %C**

A função seguinte do grupo de "Cálculo de Carbono", diz respeito a definição do valor de inicio de escala de medição de %C. O acesso a esta é feito atuando-se no comando ↑ ou ↓ no modo de acesso às funções do grupo, até esta apresentar-se:

 **Cálculo de Carbono Minimo %C na saída 0.0 Up|Down|Enter|Back>**

Bastará acionar a tecla "Enter" para abrir o campo numérico..

 **Cálculo de Carbono Minimo %C na saída >0.0 Up|Down|Enter|Back>**

A sua manipulação se dará através das teclas ↑ ou ↓. Após introduzirmos o valor, deveremos acionar a tecla "Enter" para aceita-lo ou "Back" para o seu descarte. Entretanto a sua efetivação na saída de sinal de %C só se dará após executarmos a função de "Gravação de Dados Programados".

Naturalmente o valor introduzido deverá buscar correspondência ao valor de inicio de escala do receptor do sinal normalizado de %C.

Normalmente os valores padrão são definidos como "0" (zero) ou "0,15%C".

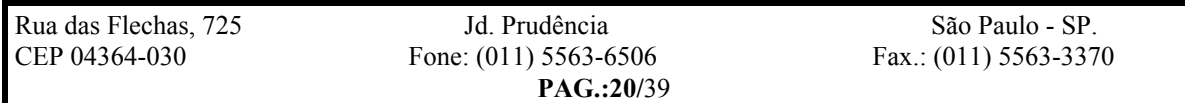

*Sollwert* **Automação Industrial DOC.: SW000-047-MO-001 REV.: 0 10/10/98**

#### **4.9 - Função Final de Escala - Sinal de %C**

A função seguinte do grupo de "Cálculo de Carbono", diz respeito a definição do valor de final de escala de medição de %C.

O acesso a esta é feito atuando-se no comando ↑ ou ↓ no modo de acesso às funções do grupo, até esta apresentar-se:

 **Cálculo de Carbono Maximo %C na saída 2.0 Up|Down|Enter|Back>**

Bastará acionar a tecla "Enter" para abrir o campo numérico..

 **Cálculo de Carbono Maximo %C na saída >2.0 Up|Down|Enter|Back>**

A sua manipulação se dará através das teclas ↑ ou ↓. Após introduzirmos o valor, deveremos acionar a tecla "Enter" para aceita-lo ou "Back" para o seu descarte. Entretanto a sua efetivação na saída de sinal de %C só se dará após executarmos a função de "Gravação de Dados Programados".

Naturalmente o valor introduzido deverá buscar correspondência ao valor de final de escala do receptor do sinal normalizado de %C.

Normalmente os valores padrão são definidos como "2,0" ou "1,5 %C".

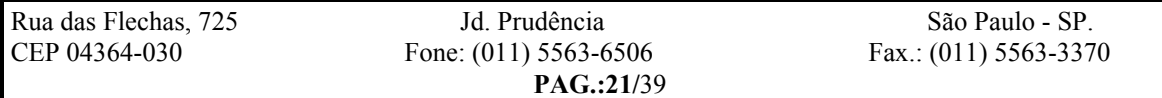

*Sollwert* **Automação Industrial DOC.: SW000-047-MO-001 REV.: 0 10/10/98**

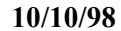

#### Rua das Flechas, 725 Jd. Prudência São Paulo - SP. CEP 04364-030 Fone: (011) 5563-6506 Fax.: (011) 5563-3370  **Sondas L/O <Up|Down|Enter|Back> Sondas L/O Maximo mV saida L 1500 <Up|Down|Enter|Back> Sondas L/O Minimo mV saida L 0 <Up|Down|Enter|Back> Sondas L/O Offset saida Sonda L sem offset <Up|Down|Enter|Back> Sondas L/O Corr. Sonda L - k2 0.O <Up|Down|Enter|Back> Sondas L/O Corr. Sonda L - k1 0.O <Up|Down|Enter|Back> Sondas L/O Tipo de Sonda Sonda O <Up|Down|Enter|Back> SW47 V.0.40(p) Sollwert Ltda. (011) 5563 3370 <Começar=Enter> BACK HOME** Obs: O acionamento da tecla "HOME" implicará sempre no retorno a tela de abertura, independentemente de estar-se operando tela de função ou de grupo. **Sondas L/O Minimo mV saida O 0 <Up|Down|Enter|Back> Sondas L/O Maximo mV saida O 1500 <Up|Down|Enter|Back> ENTER** DADOS ATUAIS CORRIGIR PROVA FOLHA **5 - Tela de Sondas de Oxigênio** Esta Tela acessa o grupo de funções que : Seleciona o tipo de sensor de O2 utilizado (convencional ou L), • Permitem a inserção dos parâmetros do sensor da sonda L (K1 e K2), O acesso a este grupo é feito atuando-se no comando ↑ ou ↓ no modo de acesso às telas de grupo de funções, até esta apresentar-se: **Sondas L/O Offset saida Sonda O sem offset <Up|Down|Enter|Back>** CALCULO DE CARBONO **ENTER BACK**

**PAG.:22/**39

#### *Sollwert* **Automação Industrial DOC.: SW000-047-MO-001 REV.: 0 10/10/98**

#### **5.1 - Função - Tipo de Sonda de Oxigênio**

Para ingressar nas funções deste grupo, aciona-se a tecla "Enter", que abrirá a seguinte tela:

 **Sondas L/O Tipo de Sonda Sonda O Up|Down|Enter|Back>**

Bastará acionar a tecla "Enter" para abrir o campo de escolha.

 **Sondas L/O Tipo de Sonda >Sonda O Up|Down|Enter|Back>**

A sua manipulação se dará através das teclas ↑ ou ↓, que fará alternar a inscrição **>Sonda O / >Sonda L.** Após introduzirmos a escolha, deveremos acionar a tecla "Enter" para aceita-lo ou "Back" para o seu descarte. Entretanto a sua efetivação na configuração de entrada de sinal da sonda só se dará após executarmos a função de "Gravação de Dados Programados".

#### **5.2 - Função Fator K1 - Sonda L**

A função seguinte do grupo de "Sondas L/O", diz respeito a definição do valor do fator K1 da sonda L. Este parâmetro quando da operação com a sonda O (convencional) será utilizado na simulação do valor de mV da sonda L para o valor de %C calculado.

O acesso a esta é feito atuando-se no comando ↑ ou ↓ no modo de acesso às funções do grupo, até esta apresentar-se:

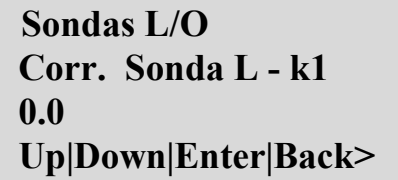

Bastará acionar a tecla "Enter" para abrir o campo numérico..

 **Sondas L/O Corr. Sonda L - k1 >0.0 Up|Down|Enter|Back>**

A sua manipulação se dará através das teclas ↑ ou ↓. Após introduzirmos o valor, deveremos acionar a tecla "Enter" para aceita-lo ou "Back" para o seu descarte. Entretanto a sua efetivação na correção de sinal de entrada da sonda só se dará após executarmos a função de "Gravação de Dados Programados".

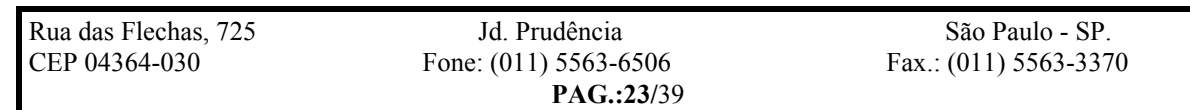

*Sollwert* **Automação Industrial DOC.: SW000-047-MO-001 REV.: 0 10/10/98**

#### **5.3 - Função Fator K2 - Sonda L**

A função seguinte do grupo de "Sondas L/O", diz respeito a definição do valor do fator K2 da sonda L. Este parâmetro quando da operação com a sonda O (convencional) será utilizado na simulação do valor de mV da sonda L para o valor de %C calculado.

O acesso a esta é feito atuando-se no comando ↑ ou ↓ no modo de acesso às funções do grupo, até esta apresentar-se:

 **Sondas L/O Corr. Sonda L - k2 0.0 Up|Down|Enter|Back>**

Bastará acionar a tecla "Enter" para abrir o campo numérico.  **Sondas L/O Corr. Sonda L - k2 >0.0 Up|Down|Enter|Back>**

A sua manipulação se dará através das teclas ↑ ou ↓. Após introduzirmos o valor, deveremos acionar a tecla "Enter" para aceita-lo ou "Back" para o seu descarte. Entretanto a sua efetivação na correção de sinal de entrada da sonda só se dará após executarmos a função de "Gravação de Dados Programados".

#### **5.4 - Função Offset de Saída de Sinal - Sonda L**

A função seguinte do grupo de "Sondas L/O", diz respeito ao sinal de saída do monitor de %C. Esta saída para corrente poderá ser 0 a 20mA ou 4 a 20mA, e para tensão 0 a 5Vcc ou 1 a 5Vcc. A definição de usarmos ou não o offset de 4mA (ou 5Vcc) é definito por programação através desta função.

O acesso a esta é feito atuando-se no comando ↑ ou ↓ no modo de acesso às funções do grupo, até esta apresentar-se:

 **Sondas L/O Offset saida Sonda L sem offset Up|Down|Enter|Back>**

Bastará acionar a tecla "Enter" para abrir o campo de escolha.  **Sondas L/O Offset saida Sonda L >sem offset Up|Down|Enter|Back>**

A sua manipulação se dará através das teclas ↑ ou ↓, que fará alternar a inscrição **>sem offset / >com offset.**

Após introduzirmos a escolha, deveremos acionar a tecla "Enter" para aceita-lo ou "Back" para o seu descarte. Entretanto a sua efetivação na saída de sinal de %C só se dará após executarmos a função de "Gravação de Dados Programados".

#### **5.5 - Função Inicio de Escala - Sinal de Sonda L**

A função seguinte do grupo de "Sondas L/O", diz respeito a definição do valor de inicio de escala de medição de Sonda L.

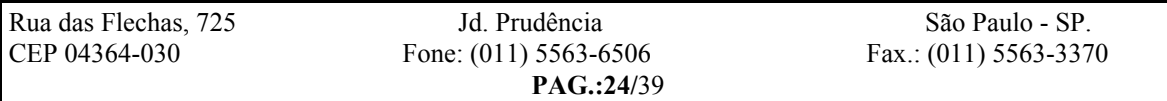

*Sollwert* **Automação Industrial DOC.: SW000-047-MO-001 REV.: 0 10/10/98**

O acesso a esta é feito atuando-se no comando ↑ ou ↓ no modo de acesso às funções do grupo, até esta apresentar-se:

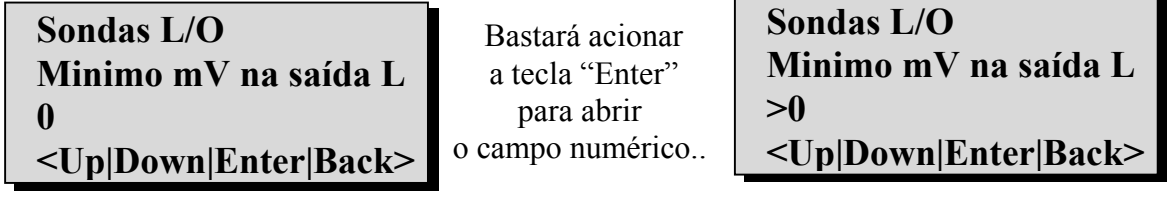

A sua manipulação se dará através das teclas ↑ ou ↓. Após introduzirmos o valor, deveremos acionar a tecla "Enter" para aceita-lo ou "Back" para o seu descarte. Entretanto a sua efetivação na saída de sinal de %C só se dará após executarmos a função de "Gravação de Dados Programados".

Naturalmente o valor introduzido deverá buscar correspondência ao valor de inicio de escala do receptor do sinal normalizado de sonda L.

Normalmente o valor padrão é definidos como "0" (zero).

#### **5.6 - Função Final de Escala - Sinal de Sonda L**

A função seguinte do grupo de "Sondas L/O", diz respeito a definição do valor de final de escala de medição de Sonda L. O acesso a esta é feito atuando-se no comando ↑ ou ↓ no modo de acesso às funções do grupo, até esta apresentar-se:

 **Sondas L/O Maximo mV na saída L 1500 <Up|Down|Enter|Back>**

Bastará acionar a tecla "Enter" para abrir o campo numérico.  **Sondas L/O Maximo mV na saída L >1500 <Up|Down|Enter|Back>**

A sua manipulação se dará através das teclas ↑ ou ↓. Após introduzirmos o valor, deveremos acionar a tecla "Enter" para aceita-lo ou "Back" para o seu descarte. Entretanto a sua efetivação na saída de sinal de %C só se dará após executarmos a função de "Gravação de Dados Programados". Naturalmente o valor introduzido deverá buscar correspondência ao valor de final de escala do receptor do sinal normalizado de Sonda, normalmente definido como "1500mV".

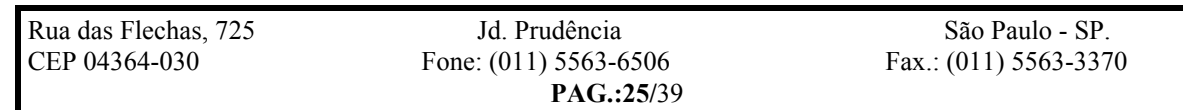

#### *Sollwert* **Automação Industrial DOC.: SW000-047-MO-001 REV.: 0 10/10/98**

#### **5.7 - Função Offset de Saída de Sinal - Sonda O**

A função seguinte do grupo de "Sonda L/O", nos possibilita editar a opção de offset para o sinal de saída da Sonda O. O acesso e a sua operação é idêntica a função do item 5.4, relativa a Sonda L

#### **5.8 - Função Inicio de Escala - Sinal de Sonda O**

A função seguinte do grupo de "Sondas L/O", diz respeito a definição do valor de inicio de escala de medição de Sonda O. O acesso e a sua operação é idêntica a função do item 5.5, relativa a Sonda L

#### **5.9 - Função Final de Escala - Sinal de Sonda O**

A função seguinte do grupo de "Sondas L/O", diz respeito a definição do valor de final de escala de medição de Sonda O. O acesso e a sua operação é idêntica a função do item 5.6, relativa a Sonda L

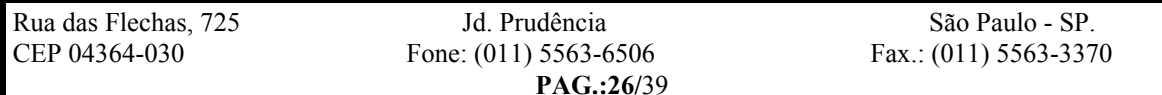

*Sollwert* **Automação Industrial DOC.: SW000-047-MO-001 REV.: 0 10/10/98**

#### **6 - Tela do Analisador de CO**

Esta Tela acessa o grupo de funções que :

- Seleciona a utilização de valor de CO digitado ou monitorado,
- Permitem a inserção dos valores de fim e inicio de escala para o sinal do monitor de CO,
- Define se o sinal normalizado de monitoração de CO terá ou não "off-set".

O acesso a esta grupo é feito atuando-se no comando ↑ ou ↓ no modo de acesso às telas de grupo de funções, até esta apresentar-se:

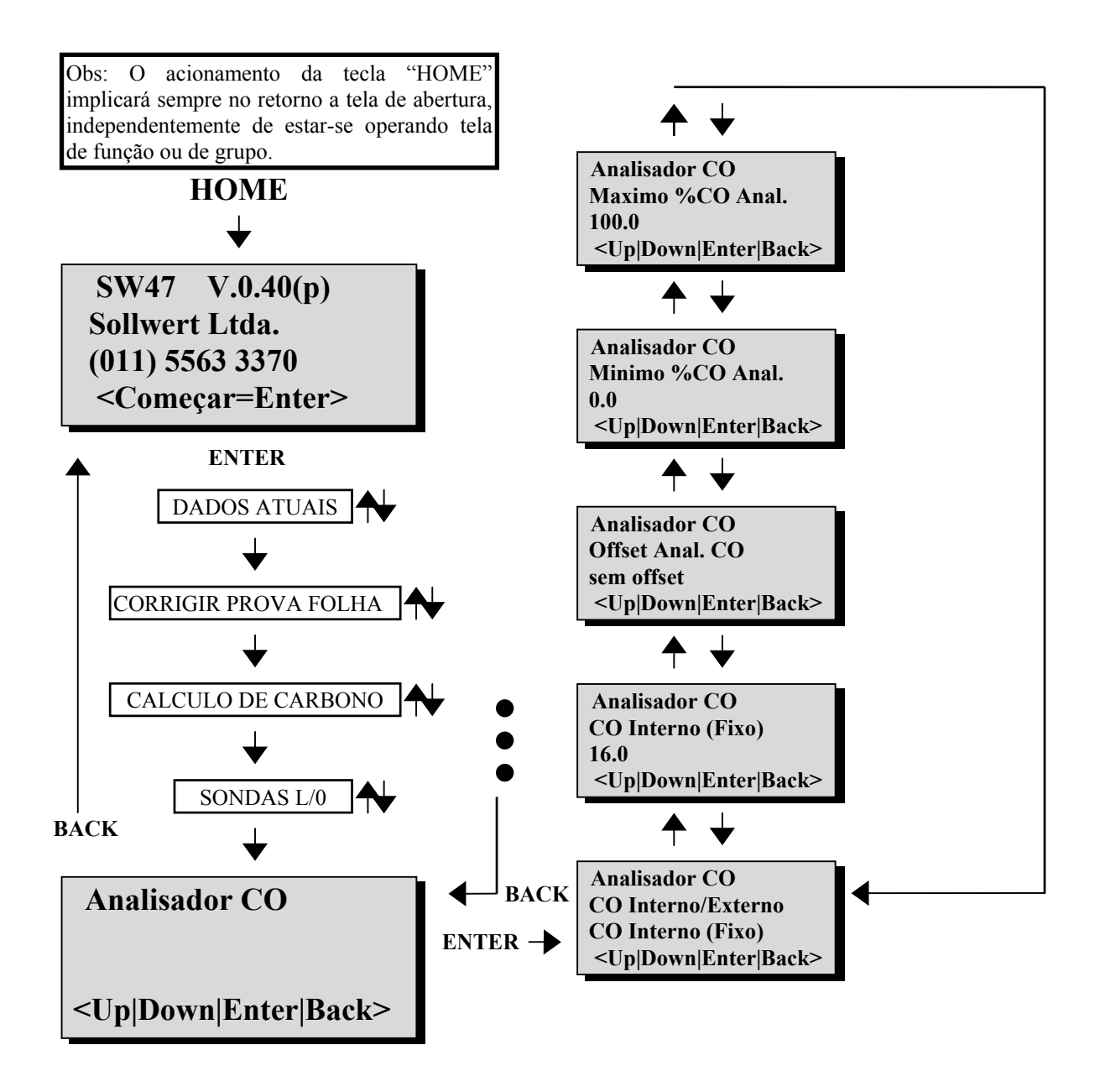

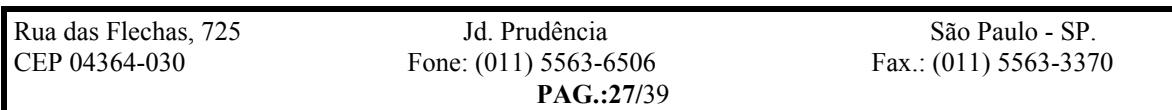

#### *Sollwert* **Automação Industrial DOC.: SW000-047-MO-001 REV.: 0 10/10/98**

#### **6.1 - Função de Seleção CO Interno/Externo**

Para ingressar nas funções deste grupo, aciona-se a tecla "Enter", que abrirá a seguinte tela:

 **Analisador CO CO Interno/Externo CO Interno (fixo) <Up|Down|Enter|Back>**

Bastará acionar a tecla "Enter" para abrir o campo de escolha.

 **Analisador CO CO Interno/Externo >CO Interno (fixo) <Up|Down|Enter|Back>**

A sua manipulação se dará através das teclas ↑ ou ↓, que fará alternar a inscrição **>CO Interno (fixo) / >CO Externo (Anal.)**.

Após introduzirmos a escolha, deveremos acionar a tecla "Enter" para aceita-lo ou "Back" para o seu descarte. Entretanto a sua efetivação no cálculo de %C só se dará após executarmos a função de "Gravação de Dados Programados".

#### **6.2 - Função - Teor de CO (Interno)**

A função seguinte do grupo de "Analisador CO", diz respeito a definição do valor de CO ajustada internamente.

O acesso a esta é feito atuando-se no comando ↑ ou ↓ no modo de acesso às funções do grupo, até esta apresentar-se:

 **Analisador CO CO Interno (fixo) 20.0 <Up|Down|Enter|Back>**

Bastará acionar a tecla "Enter" para abrir o campo numérico..

 **Analisador CO CO Interno (fixo) >20.0 <Up|Down|Enter|Back>**

A sua manipulação se dará através das teclas ↑ ou ↓. Após introduzirmos o valor, deveremos acionar a tecla "Enter" para aceita-lo ou "Back" para o seu descarte. Entretanto a sua efetivação na correção de sinal de entrada da sonda só se dará após executarmos a função de "Gravação de Dados Programados".

É importante a inserção do valor de CO interno, mesmo utilizando sinal de CO externo, uma vez que no caso deste sinal apresentar valores abaixo de 10% da faixa, o SW-47 automaticamente irá utilizar o valor interno.

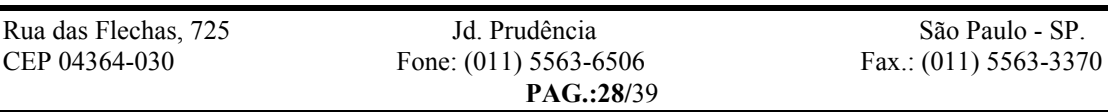

*Sollwert* **Automação Industrial DOC.: SW000-047-MO-001 REV.: 0 10/10/98**

#### **6.3 - Função Offset de Saída de Sinal - Analisador CO**

A função seguinte do grupo de "Analisador CO", diz respeito ao sinal transmitido ao SW-47 proveniente do analisador de CO. Esta entrada para corrente poderá ser 0 a 20mA ou 4 a 20mA, e para tensão 0 a 5Vcc ou 1 a 5Vcc. A definição de usarmos ou não o offset de 4mA (ou 5Vcc) é definito por programação através desta função.

O acesso a esta é feito atuando-se no comando ↑ ou ↓ no modo de acesso às funções do grupo, até esta apresentar-se:

 **Analisador CO Offset Anal. CO sem offset Up|Down|Enter|Back>**

Bastará acionar a tecla "Enter" para abrir o campo de escolha.

 **Analisador CO Offset Anal. CO >sem offset <Up|Down|Enter|Back>**

A sua manipulação se dará através das teclas ↑ ou ↓, que fará alternar a inscrição **>sem offset / >com offset.** Após introduzirmos a escolha, deveremos acionar a tecla "Enter" para aceita-lo ou "Back" para o seu descarte. Entretanto a sua efetivação na configuração de entrada de sinal só se dará após executarmos a função de "Gravação de Dados Programados".

#### **6.4 - Função Inicio de Escala - Analisador CO**

A função seguinte do grupo de "Analisador CO", diz respeito a definição do valor de inicio de escala do sinal transmitido ao SW-47.

O acesso a esta é feito atuando-se no comando ↑ ou ↓ no modo de acesso às funções do grupo, até esta apresentar-se:

 **Analisador CO Minimo %CO Anal. 0.0 Up|Down|Enter|Back>**

Bastará acionar a tecla "Enter" para abrir o campo numérico..

 **Analisador CO Minimo %CO Anal. >0.0 Up|Down|Enter|Back>**

A sua manipulação se dará através das teclas ↑ ou ↓. Após introduzirmos a escolha, deveremos acionar a tecla "Enter" para aceita-lo ou "Back" para o seu descarte. Entretanto a sua efetivação na configuração de entrada de sinal só se dará após executarmos a função de "Gravação de Dados Programados".

Naturalmente o valor introduzido deverá buscar correspondência ao valor de inicio de escala do transmissor do sinal normalizado de %CO.

Normalmente o valor padrão é definidos como "0" (zero).

#### **6.5 - Função Final de Escala - Analisador CO**

A função seguinte do grupo de "Analisador CO", diz respeito a definição do valor de final de escala do sinal transmitido ao SW-47.

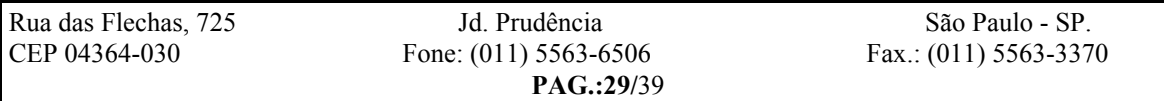

#### *Sollwert* **Automação Industrial DOC.: SW000-047-MO-001 REV.: 0 10/10/98**

O acesso a esta é feito atuando-se no comando ↑ ou ↓ no modo de acesso às funções do grupo, até esta apresentar-se:

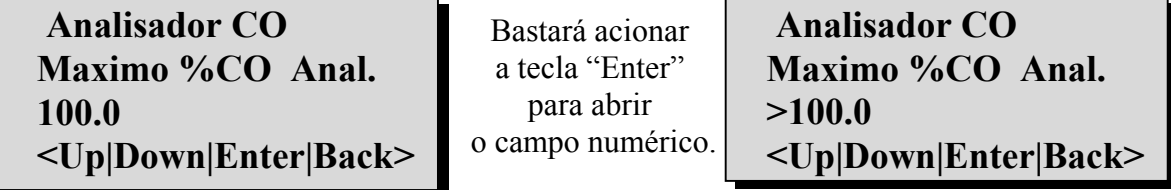

A sua manipulação se dará através das teclas ↑ ou ↓. Após introduzirmos a escolha, deveremos acionar a tecla "Enter" para aceita-lo ou "Back" para o seu descarte. Entretanto a sua efetivação na configuração de entrada de sinal só se dará após executarmos a função de "Gravação de Dados Programados".

Naturalmente o valor introduzido deverá buscar correspondência ao valor de final de escala do transmissor do sinal normalizado de %CO.

Normalmente o valor padrão é definido como "100%".

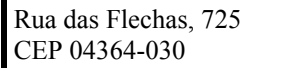

*Sollwert* **Automação Industrial DOC.: SW000-047-MO-001 REV.: 0 10/10/98**

#### **7 - Tela de Temperatura**

Esta Tela acessa o grupo de funções que :

- Seleciona o tipo de sensor de temperatura ("K" ou "S"),
- Permite a inserção de valor de correção (bias) de forma a obter a maior acuidade possível em relação ao processo,
- Define se o sinal normalizado de temperatura terá ou não "off-set".
- Permite a inserção dos valores de fim e inicio de escala para o sinal normalizado de temperatura.

O acesso a esta grupo é feito atuando-se no comando ↑ ou ↓ no modo de acesso às telas de grupo de funções, até esta apresentar-se:

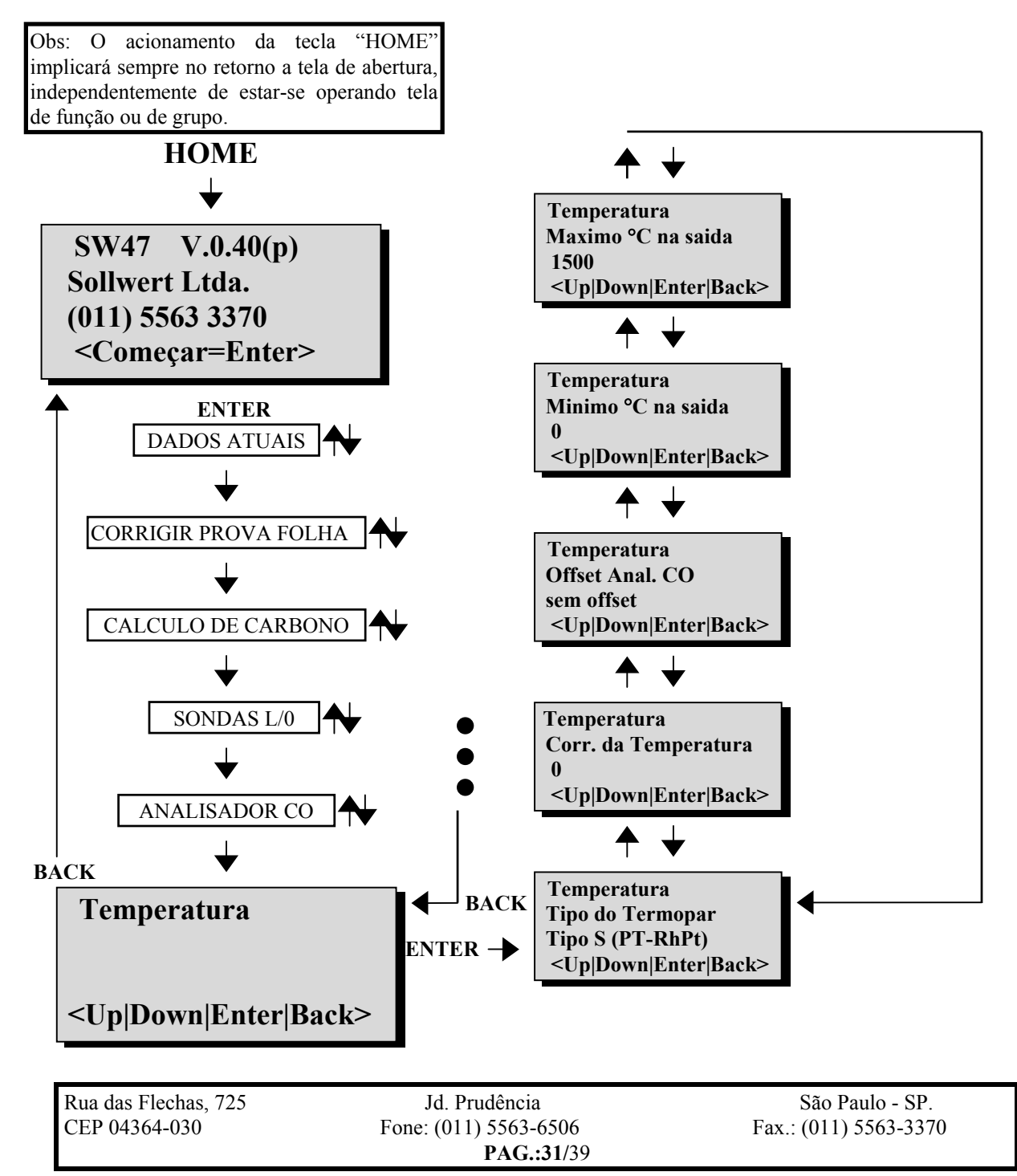

#### **7.1 - Função de Seleção Termopar "K" / "S"**

Para ingressar nas funções deste grupo, aciona-se a tecla "Enter", que abrirá a seguinte tela:

 **Temperatura Tipo do Termopar Tipo S (Pt-RhPT) Up|Down|Enter|Back>**

Bastará acionar a tecla "Enter" para abrir o campo de escolha.

 **Temperatura Tipo do Termopar >Tipo S (Pt-RhPT) Up|Down|Enter|Back>**

A sua manipulação se dará através das teclas ↑ ou ↓, que fará alternar a inscrição **> Tipo S (Pt-RhPT) / > Tipo K (Ni-CrNi)**.

#### **7.2 - Função - Correção de Temperatura**

A função seguinte do grupo de "Temperatura", diz respeito ao valor de correção (bias), que permite ao SW-47 operar com o máximo de acuidade em relação a esta variável. Este recurso é fundamental uma vez que diferenças de 0.1% na escala de temperatura pode representar diferenças de até 0.5% na escala de %C.

O acesso a esta é feito atuando-se no comando ↑ ou ↓ no modo de acesso às funções do grupo, até esta apresentar-se:

 **Temperatura Corr. da Temperatura 0 <Up|Down|Enter|Back>**

 **Temperatura Corr. da Temperatura >0 <Up|Down|Enter|Back>**

Bastará acionar a tecla "Enter" para abrir o campo numérico.

A sua manipulação se dará através das teclas ↑ ou ↓. Deve-se observar que o valor introduzido refere-se a diferença entre o valor medido pelo SW-47 e o valor obtido por um pirômetro padrão. Caso o valor lido pelo SW-47 seja superior deve-se introduzir a diferença com sinal negativo e vice-versa. Após introduzirmos o valor, deveremos acionar a tecla "Enter" para aceita-lo ou "Back" para o seu descarte. Entretanto a sua efetivação na correção de sinal de entrada de temperatura só se dará após executarmos a função de "Gravação de Dados Programados".

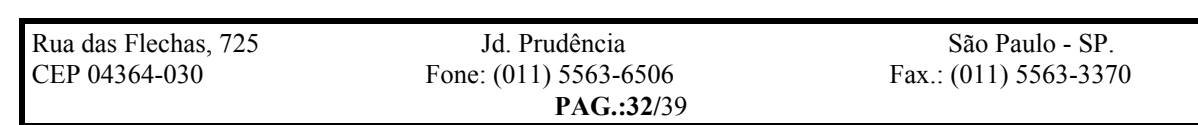

*Sollwert* **Automação Industrial DOC.: SW000-047-MO-001 REV.: 0 10/10/98**

#### **7.3 - Função Offset de Saída de Sinal - Temperatura**

A função seguinte do grupo de "Temperatura", diz respeito a retransmissão do valor de temperatura através de sinal de saída normalizado. Esta saída para corrente poderá ser 0 a 20mA ou 4 a 20mA, e para tensão 0 a 5Vcc ou 1 a 5Vcc. A definição de usarmos ou não o offset de 4mA (ou 5Vcc) é feita por programação através desta função.

O acesso a esta é feito atuando-se no comando ↑ ou ↓ no modo de acesso às funções do grupo, até esta apresentar-se:

 **Temperatura Offset saida Temp sem offset Up|Down|Enter|Back>**

Bastará acionar a tecla "Enter" para abrir o campo de escolha.

 **Temperatura Offset saida Temp >sem offset Up|Down|Enter|Back>**

A sua manipulação se dará através das teclas ↑ ou ↓, que fará alternar a inscrição **>sem offset / >com offset.**

Após introduzirmos a escolha, deveremos acionar a tecla "Enter" para aceita-lo ou "Back" para o seu descarte. Entretanto a sua efetivação na saída de sinal de temperatura só se dará após executarmos a função de "Gravação de Dados Programados".

#### **7.4 - Função Inicio de Escala - Temperatura**

A função seguinte do grupo de "Temperatura", diz respeito a definição do valor de inicio de escala de medição de Temperatura. O acesso a esta é feito atuando-se no comando ↑ ou ↓ no modo de acesso às funções do grupo, até esta apresentar-se:

 **Temperatura Minimo** °**C na saida 0 <Up|Down|Enter|Back>**

Bastará acionar a tecla "Enter" para abrir o campo numérico.

 **Temperatura Minimo** °**C na saida >0 <Up|Down|Enter|Back>**

A sua manipulação se dará através das teclas ↑ ou ↓. Após introduzirmos o valor, deveremos acionar a tecla "Enter" para aceita-lo ou "Back" para o seu descarte. Entretanto a sua efetivação na saída de sinal de temperatura só se dará após executarmos a função de "Gravação de Dados Programados".

Naturalmente o valor introduzido deverá buscar correspondência ao valor de inicio de escala do receptor do sinal normalizado de temperatura.

Normalmente os valores padrão são definidos como "0" (zero).

*Sollwert* **Automação Industrial DOC.: SW000-047-MO-001 REV.: 0 10/10/98**

#### **7.5 - Função Final de Escala - Temperatura**

A função seguinte do grupo de "Temperatura", diz respeito a definição do valor de final de escala de medição de temperatura.

O acesso a esta é feito atuando-se no comando ↑ ou ↓ no modo de acesso às funções do grupo, até esta apresentar-se:

 **Temperatura Maximo** °**C na saida 1500 <Up|Down|Enter|Back>**

Bastará acionar a tecla "Enter" para abrir o campo numérico.

 **Temperatura Maximo** °**C na saida >1500 <Up|Down|Enter|Back>**

A sua manipulação se dará através das teclas ↑ ou ↓. Após introduzirmos o valor, deveremos acionar a tecla "Enter" para aceita-lo ou "Back" para o seu descarte. Entretanto a sua efetivação na saída de sinal de temperatura só se dará após executarmos a função de "Gravação de Dados Programados".

Naturalmente o valor introduzido deverá buscar correspondência ao valor de final de escala do receptor do sinal normalizado de temperatura.

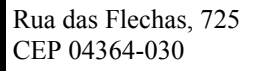

*Sollwert* **Automação Industrial DOC.: SW000-047-MO-001 REV.: 0 10/10/98**

#### **8 - Tela de Gravação de Dados Programados**

Esta Tela acessa a função que permite efetivar as alterações de parâmetros e opções funcionais do SW-47. O acesso a esta é feito atuando-se no comando ↑ ou ↓ no modo de acesso às telas de grupo de funções, até esta apresentar-se:

# **Gravar ou Descartar <Up|Down|Enter|Back>**

Ativando-se a tecla "Enter" entraremos nesta função, apresentando-se a tela:

 **Gravar ou Descartar Gravar Alteracoes?**

 **<Up|Down|Enter|Back>**

A manipulação das teclas ↑ ou ↓, que fará alternar a inscrição: **Gravar Alteracoes?** para **Descartar Alteracoes?**. Escolhida a opção (gravar ou descartar) e acionando-se a tecla "Enter", é solicitada a sua confirmação:

> **Gravar ou Descartar Gravar Alteracoes? gravar mesmo? <Sim=Enter|Nao=Back>**

Como indicado na linha inferior da tela, para confirmarmos basta acionar "Enter". Caso acionarmos "Back" voltaremos a condição anterior ao pedido de confirmação.

No caso de serem executadas alterações de parâmetros e configurações, estes deverão ser gravados no prazo de 60 minutos, caso contrario o SW-47 automaticamente realizará o seu descarte. apresentando a seguinte mensagem:

> **TIMEOUT Alteracoes Descartadas <Up|Down|Enter|Back>**

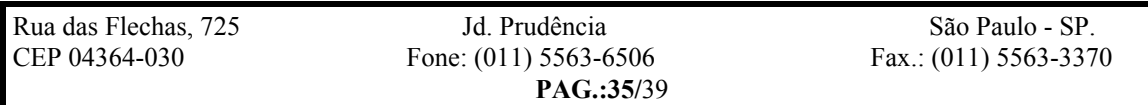

*Sollwert* **Automação Industrial DOC.: SW000-047-MO-001 REV.: 0 10/10/98**

#### **CONFIGURAÇÕES DE HARDWARE**

- O SW-47 dispõe das seguinte opções configuradas por Hardware:
- $\blacksquare$  entrada de temperatura com termopar: tipo "K" ou "S".
- $\blacksquare$  entrada de tensão do sinal externo de CO: 0 a 5 ou 0 a 10Vcc,
- $\blacksquare$  saída de sinal em tensão de %C: 0 a 5 ou 0 a 10Vcc,
- saída de sinal em tensão de Temperatura: 0 a 5 ou 0 a 10Vcc,
- saída de sinal em tensão de Sonda L: 0 a 5 ou 0 a 10Vcc,
- saída de sinal em tensão de Sonda O: 0 a 5 ou 0 a 10Vcc,

Para realizar-se estas configurações será necessário acessar os "jumpers" existentes no interior dos respectivos módulos e posiciona-los em conformidade com a opção:

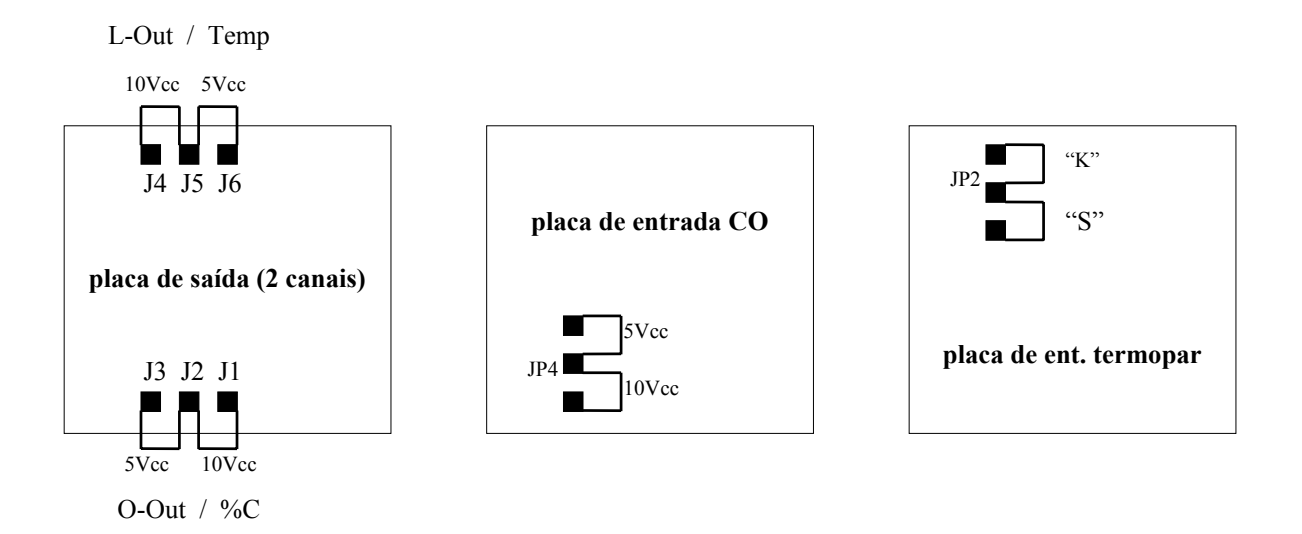

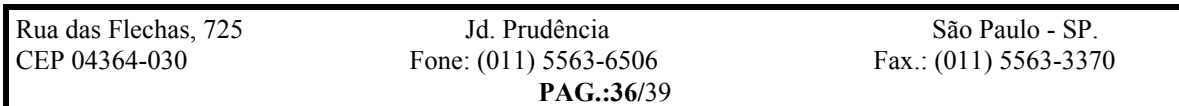

*Sollwert* **Automação Industrial DOC.: SW000-047-MO-001 REV.: 0 10/10/98**

#### **PROCEDIMENTO DE CALIBRAÇÃO DO SW-47**

O SW-47 esta programado para proporcionar uma calibração dirigida. Para ativar este recurso será necessário acessar o "jumper" existente na placa suporte do processador (3°módulo).

Os passos a serem seguidos para a calibração serão guiados pelo próprio SW-47 através das mensagens apresentadas na sua IHM.

Para a calibração do SW-47 será necessário uma fonte de tensão ajustavel nas faixas de: 0 a 100mV, 0 a 1V e 0 a 10V, com precisão de 0.01%.

Deverão ser observado os seguintes passos:

1<sup>o</sup>- Com o aparelho desligado verificar se placas de entrada e saída normalizadas estejam uniformemente configuradas para o a 5Vcc ou 0 a 10Vcc, e especificamente para a entrada de termopar definir-se entre "K" ou "S" (jumper interno a caca placa), :

Entrada de Temperatura Entrada de CO; Saída de temperatura; Saída da mV Sonda-L; Saída da mV Sonda-O; Saída do %C ;

 $2^{\circ}$  - Retirar o "jumper" de calibração da placa suporte do microprocessador.

3<sup>o</sup> - Interligar a IHM no SW-47 e ligar o SW-47 em 110 ou 220 Vac.

4o - Será mostrado a mensagem "**Calibração"**, ativando-se a tecla "ENTER" esta tem inicio.

5<sup>o</sup> - A seguir será mostrado a entrada da escala mínima do termopar (0.00mV); "curtocicuitar" a entrada de termo elemento de temperatura; deixar a indicação estabilizar (10 segundos), acionando-se "ENTER" confirma-se este como valor mínimo.

6<sup>o</sup> - Será mostrado a entrada da escala máxima do termopar (47.66mV para tipo K ou 12mV para tipo S); aplicar esta tensão na entrada de termo-elemento; deixar a indicação estabilizar (10 segundos), acionando "ENTER" confirma-se este como valor máximo.

7o - No terminal será mostrado a entrada da escala mínima do Sonda-L (0.00mV); "curtocicuitar" a entrada do sensor Sonda-L; deixar a indicação estabilizar (10 segundos), acionando ENTER confirma-se este como valor mínimo.

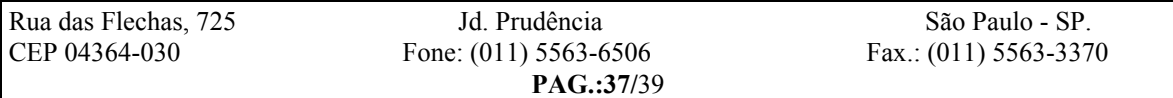

#### *Sollwert* **Automação Industrial DOC.: SW000-047-MO-001 REV.: 0 10/10/98**

8º - No terminal será mostrado a entrada da escala máxima da Sonda-L (1300mV); aplicar esta tensão na entrada do sensor Sonda-L; deixar a indicação estabilizar (10 segundos), acionando ENTER confirma-se este como valor máximo.

 $9^{\circ}$  - No terminal será mostrado a entrada da escala mínima do sensor "CO"(0.00mV); "curtocicuitar" a entrada do sensor "CO"; deixar a indicação estabilizar (10 segundos), acionando ENTER confirma-se este como valor mínimo.

10<sup>°</sup> - No terminal será mostrado a entrada da escala máxima do "CO"(10V); aplicar esta tensão na entrada do sensor "CO"; deixar a indicação estabilizar (10 segundos), acionando ENTER confirma-se este como valor máximo.

11<sup>o</sup> - No terminal será mostrado a interligação da saída Temp. com a entrada do sensor CO, feito esta interligação (V+ da entrada de CO com V+ da saída Temp. e **-** da entrada de CO com **-** da saída de temperatura); deixar a indicação estabilizar (10 segundos); acionando ENTER confirma-se este como valor máximo da escala de saída.

12<sup>°</sup> - No terminal será mostrado a interligação da saída L-Out com a entrada do sensor CO, feito esta interligação (+V da entrada de CO com +V da saída L-Out e **-** da entrada de CO com **-** da saída L-Out temperatura); deixar a indicação estabilizar (10 segundos); acionando ENTER confirma-se este como valor máximo da escala de saída.

13<sup>o</sup> - No terminal será mostrado a interligação da saída O<sub>2</sub>-Out com a entrada do sensor CO, feito esta interligação (+V da entrada de CO com +V da saída O<sub>2</sub>-Out e - da entrada de CO com **-** da saída L-Out temperatura); deixar a indicação estabilizar (10 segundos); acionando ENTER confirma-se este como valor máximo da escala de saída.

14<sup>o</sup> - No terminal será mostrado a interligação da saída %C com a entrada do sensor CO, feito esta interligação (+V da entrada de CO com +V da saída %C e **-** da entrada de CO com **-** da saída L-Out temperatura); deixar a indicação estabilizar (10 segundos); acionando ENTER confirma-se este como valor máximo da escala de saída.

14<sup>o</sup> - No terminal será mostrado a temperatura da junta fria, corrigir este com os teclados do terminal, [ ↑ ] para aumentar e [ ↓ ] para diminuir; acionando ENTER confirma-se este como valor de aferição da temperatura da junta fria.

15<sup>°</sup> - No terminal será mostrado ENTER para confirmar a calibração e BACK para não gravar a calibração.

16<sup>°</sup> - Desligar o SW-47 da rede (110 ou 220 Vac); retornar o "jumper" calibração da placa de interligação do microprocessador.

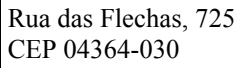

*Sollwert* **Automação Industrial DOC.: SW000-047-MO-001 REV.: 0 10/10/98**

#### **PROCEDIMENTO DE AJUSTE DE CONTRASTE e VELOCIDADE DE TRANSMISSÃO DA IHM**

Para ajustarmos o contraste da IHM QTERM-J10, deverá ser executado o seguinte procedimento:

1º - Conectar a IHM ao SW47 com uma tecla acionada,

2<sup>o</sup> - Após a visualização da versão do Software instalado, será indicado "Contrast",

3<sup>o</sup> - Para aumentar o contraste devemos acionar a tecla numérica "1", e para diminuir acionamos a tecla "2",

4o - Para confirmar a nova condição deve-se acionar a tecla numérica "3",

5<sup>o</sup> - A partir daí apresenta-se na tela a mensagem "Baud: 4800" (velocidade de transmissão para o SW-47),

6<sup>o</sup> - Para aumentar a velocidade devemos acionar a tecla numérica "1", e para diminuir acionamos a tecla "2",

7o - Para confirmar a nova condição deve-se acionar a tecla numérica "3",

8º - Para sair da condição de ajustes deve-se acionar novamente a tecla numérica "3" (tela limpa).

Nota: Eventualmente na interligação da IHM ao SW47 quando este já encontra-se em operação, não ocorre a inicialização do "display". Neste caso deve-se ativar o "reset" do SW47, pressionando continuamente a tecla "Home".

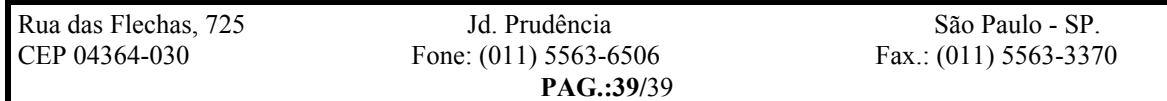